Abril de 2022

# Instruções de utilização do QIAstat-Dx® Meningitis/Encephalitis (ME) Panel (manual)

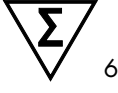

Versão 1

Para utilização em diagnóstico *in vitro*

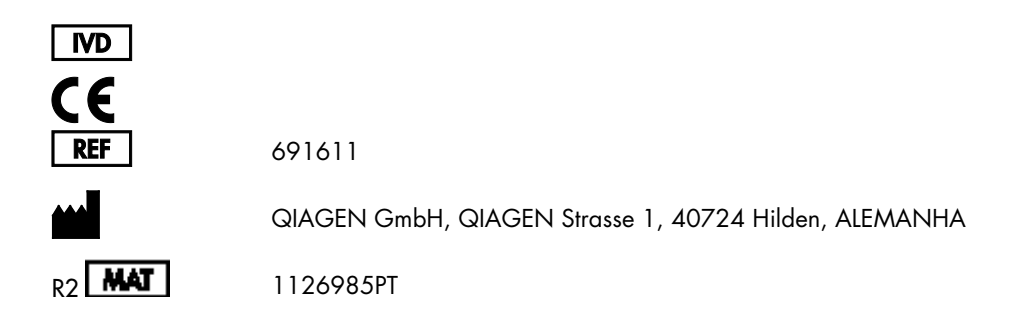

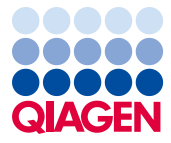

Sample to Insight

# Índice

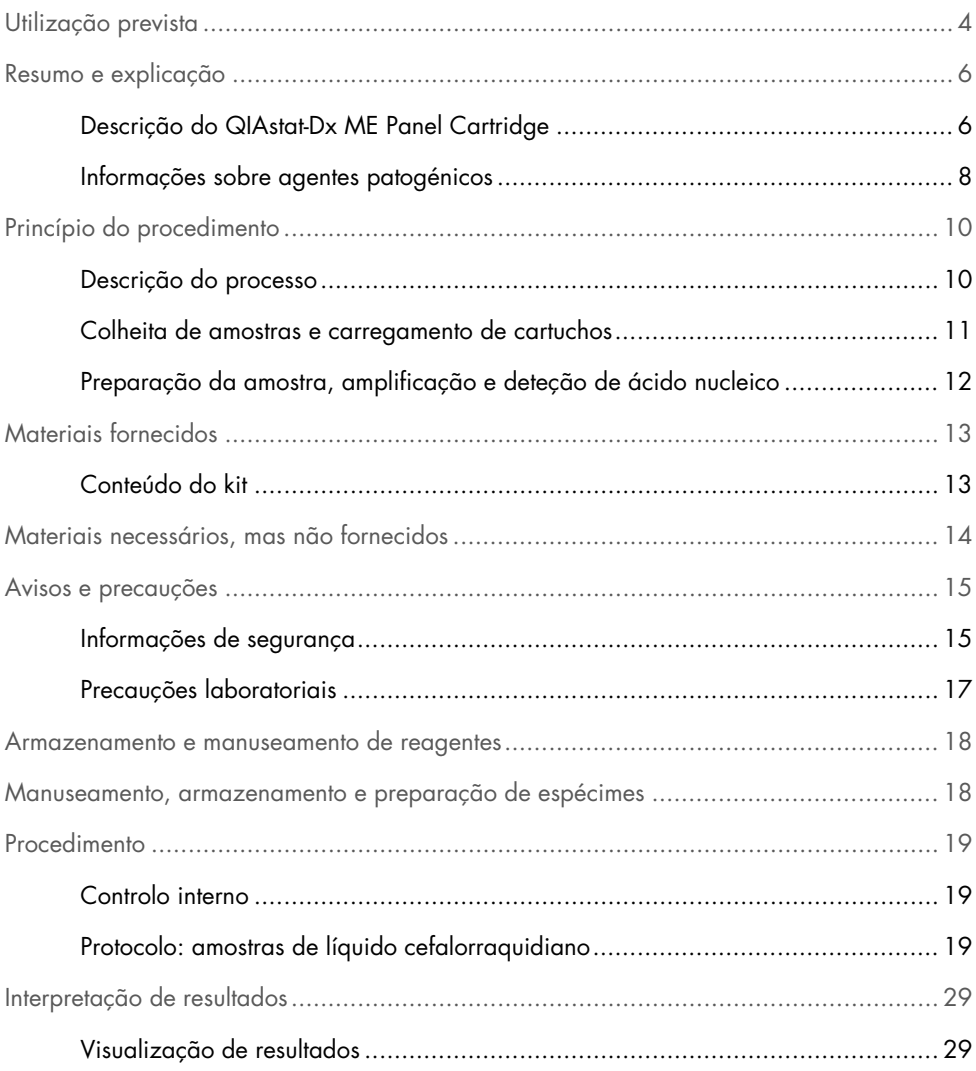

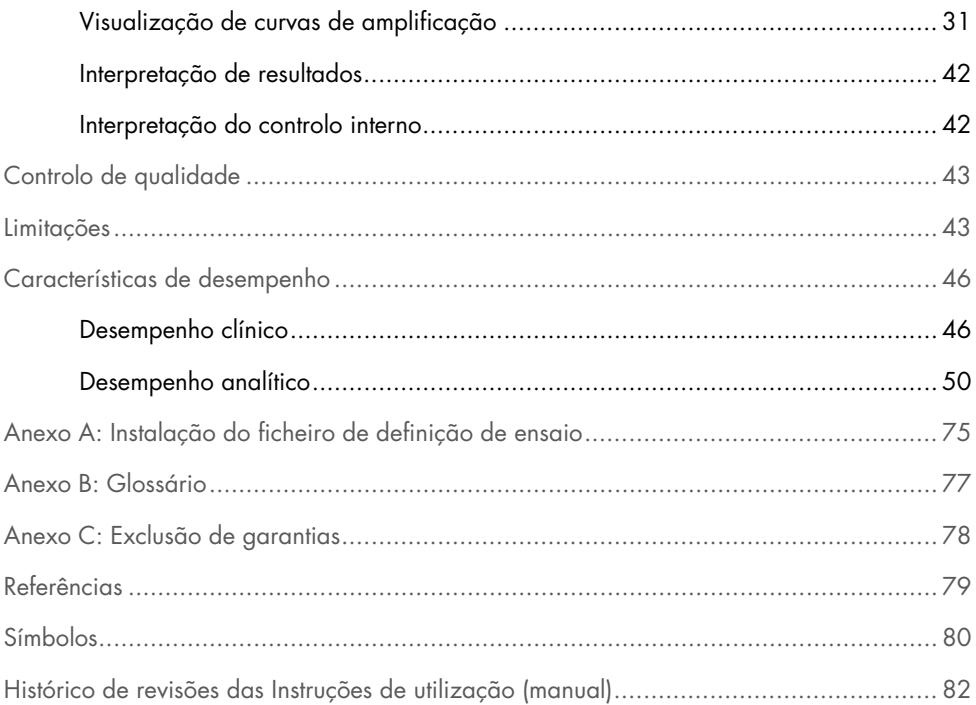

## <span id="page-3-0"></span>Utilização prevista

O QIAstat-Dx Meningitis/Encephalitis (ME) Panel ("QIAstat-Dx ME Panel") é um teste de diagnóstico *in vitro* qualitativo multiplexado com base em ácido nucleico, que se destina a ser utilizado com o QIAstat-Dx System. O QIAstat-Dx ME Panel é capaz de detetar e identificar em simultâneo vários ácidos nucleicos bacterianos, virais e de levedura de espécimes de líquido cefalorraquidiano (LCR), obtidos por punção lombar de indivíduos com sinais e/ou sintomas de meningite e/ou encefalite.

Os seguintes organismos são identificados e diferenciados com o QIAstat-Dx ME Panel: *Escherichia coli* K1, *Haemophilus influenzae*, *Listeria monocytogenes*, *Neisseria meningitidis* (encapsulado), *Streptococcus agalactiae*, *Streptococcus pneumoniae*, *Mycoplasma pneumoniae, Streptococcus pyogenes*, vírus do herpes simplex 1, vírus do herpes simplex 2, vírus herpes humano 6, enterovírus, parechovirus humano, vírus varicela-zóster e *Cryptococcus neoformans/gattii[\\*](#page-3-1)*.

O QIAstat-Dx ME Panel está indicado como um auxiliar no diagnóstico de agentes específicos de meningite e/ou encefalite, e os resultados devem ser utilizados em conjunto com outros dados clínicos, epidemiológicos e laboratoriais. Os resultados do QIAstat-Dx ME Panel não se destinam a ser utilizados como a única base para diagnóstico, tratamento ou outras decisões de tratamento de doentes. Os resultados positivos não excluem a coinfeção por organismos não incluídos no QIAstat-Dx ME Panel. O agente ou os agentes detetados poderão não ser a causa definitiva da doença. Os resultados negativos não excluem a infeção do sistema nervoso central (SNC).

Nem todos os agentes de infeção do SNC são detetados por este teste e a sensibilidade na utilização clínica pode ser diferente da descrita no folheto informativo.

<span id="page-3-1"></span>\* O *Cryptococcus neoformans* e o *Cryptococcus gattii* não são diferenciados.

O QIAstat-Dx ME Panel não se destina a ser utilizado para testar espécimes colhidos de dispositivos médicos internos do SNC.

O QIAstat-Dx ME Panel destina-se a ser utilizado em conjunto com métodos padrão (por ex., cultura para recuperação de organismos, serotipagem e testes de suscetibilidade antimicrobiana).

O QIAstat-Dx ME Panel destina-se a ser utilizado em diagnóstico *in vitro* apenas por profissionais de laboratório.

### <span id="page-5-0"></span>Resumo e explicação

### <span id="page-5-1"></span>Descrição do QIAstat-Dx ME Panel Cartridge

O QIAstat-Dx ME Panel Cartridge é um dispositivo de plástico descartável que permite a realização de ensaios moleculares totalmente automatizados para a deteção e a identificação de ácidos nucleicos de vários agentes, diretamente de amostras de LCR. As principais características do QIAstat-Dx ME Panel Cartridge incluem a compatibilidade com um tipo de amostra líquida, a contenção hermética dos reagentes pré-carregados necessários para a realização de testes e um funcionamento verdadeiramente simples. Todas as fases de preparação da amostra e de realização do ensaio são realizadas dentro do cartucho.

Todos os reagentes necessários para a execução completa de um teste são pré-carregados e encontram-se contidos no QIAstat-Dx ME Panel Cartridge. O utilizador não tem de entrar em contacto com e/ou manipular qualquer reagente. Durante o teste, os reagentes são manipulados no interior do cartucho no módulo analítico do QIAstat-Dx Analyzer 1.0 por microfluidos operados pneumaticamente e não entram diretamente em contacto com os atuadores. O QIAstat-Dx Analyzer 1.0 possui filtros de entrada e de saída do ar, o que constitui uma proteção adicional do ambiente. Depois do teste, o cartucho permanece sempre hermeticamente fechado, o que facilita significativamente a sua eliminação segura.

Dentro do cartucho, são realizadas automaticamente diversas etapas em sequência, utilizando pressão pneumática para transferir amostras e fluidos através da câmara de transferência para os destinos pretendidos.

Após a inserção do QIAstat-Dx ME Panel Cartridge que contém a amostra no QIAstat-Dx Analyzer 1.0, os seguintes passos de ensaio ocorrem de forma automática:

- Ressuspensão do controlo interno
- Lise celular através de meios mecânicos e químicos
- Purificação do ácido nucleico baseada em membrana
- Mistura do ácido nucleico purificado com reagentes de mistura principal liofilizados
- Transferência de alíquotas definidas de eluato/mistura principal para diferentes câmaras de reação
- Realização do teste de real-time RT-PCR multiplex dentro de cada câmara de reação.

Nota: Um aumento na fluorescência, que indica a deteção do analito-alvo, é detetado diretamente no interior de cada câmara de reação.

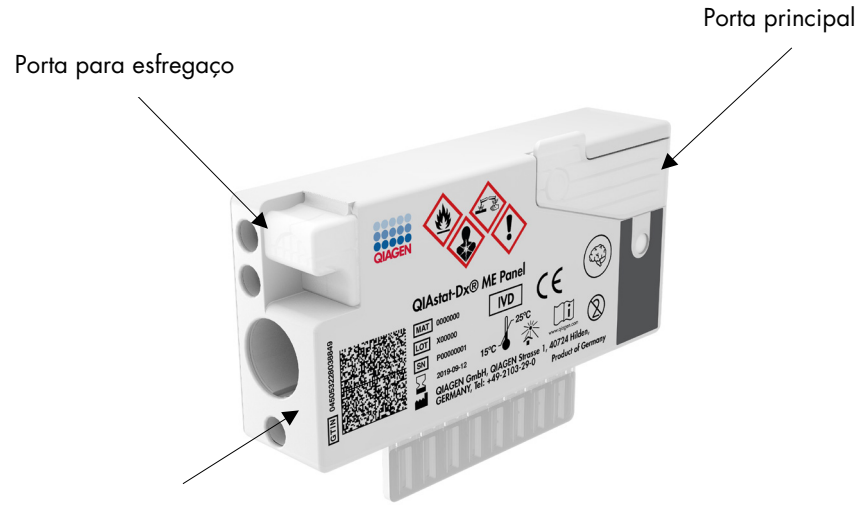

Código de barras para rastreabilidade

Figura 1. Disposição do QIAstat-Dx ME Panel Cartridge e respetivas características.

Nota: A porta para esfregaço não é utilizada no ensaio QIAstat-Dx ME Panel.

#### <span id="page-7-0"></span>Informações sobre agentes patogénicos

A meningite e a encefalite são doenças potencialmente devastadoras e podem estar associadas a morbidade e a mortalidade significativas. (1) A meningite é definida como uma inflamação das meninges, a encefalite é definida como uma inflamação do parênquima cerebral e a meningoencefalite é definida como uma inflamação em ambos os locais. Todas estas doenças podem ser causadas por bactérias, vírus ou fungos, sendo a encefalite mais comummente associada a uma etiologia viral.(2) Normalmente, as manifestações clínicas são inespecíficas, com os doentes a apresentarem frequentemente cefaleia, estado mental alterado e, no caso da meningite, rigidez da nuca. O diagnóstico precoce é essencial, uma vez que os sintomas podem surgir repentinamente e evoluir para lesões cerebrais, perda de audição e/ou da fala, cegueira ou até morte. Uma vez que o tratamento varia consoante a causa da doença, é necessária a identificação de um agente causador específico para ajustar o tratamento em conformidade.

O QIAstat-Dx ME Panel Cartridge permite a deteção de 15 alvos patogénicos bacterianos, virais e fúngicos que causam sinais e/ou sintomas de meningite e/ou encefalite. Para realizar o teste, é necessária uma amostra de pequeno volume e um tempo de execução mínimo, ficando os resultados disponíveis em menos de 80 minutos.

Os agentes patogénicos que podem ser detetados e identificados com o QIAstat-Dx ME Panel são apresentados na [Tabela](#page-8-0) 1.

| Agente patogénico                           | Classificação (genótipo) |
|---------------------------------------------|--------------------------|
| Escherichia coli K1                         | Bactéria (ADN)           |
| Haemophilus influenzae                      | Bactéria (ADN)           |
| Listeria monocytogenes                      | Bactéria (ADN)           |
| Neisseria meningitidis (encapsulada)        | Bactéria (ADN)           |
| Streptococcus agalactiae                    | Bactéria (ADN)           |
| Streptococcus pneumoniae                    | Bactéria (ADN)           |
| Streptococcus pyogenes                      | Bactéria (ADN)           |
| Mycoplasma pneumoniae                       | Bactéria (ADN)           |
| Vírus do herpes simplex 1                   | Vírus herpes (ADN)       |
| Vírus do herpes simplex 2                   | Vírus herpes (ADN)       |
| Vírus herpes humano 6                       | Vírus herpes (ADN)       |
| Enterovírus                                 | Picornavírus (ARN)       |
| Parechovirus humano                         | Picornavírus (ARN)       |
| Vírus varicela-zóster                       | Vírus herpes (ADN)       |
| Cryptococcus gattii/Cryptococcus neoformans | Levedura (ADN)           |

<span id="page-8-0"></span>Tabela 1. Agentes patogénicos detetados pelo QIAstat-Dx ME Panel

# <span id="page-9-0"></span>Princípio do procedimento

#### <span id="page-9-1"></span>Descrição do processo

Os testes de diagnóstico com o QIAstat-Dx ME Panel são realizados no QIAstat-Dx Analyzer 1.0. Todos os passos de preparação e análise da amostra são realizados automaticamente pelo QIAstat-Dx Analyzer 1.0. As amostras são colhidas e carregadas manualmente para o QIAstat-Dx ME Panel Cartridge.

É utilizada uma pipeta de transferência para transferir amostras para a porta principal [\(Figura](#page-9-2) 2).

<span id="page-9-2"></span>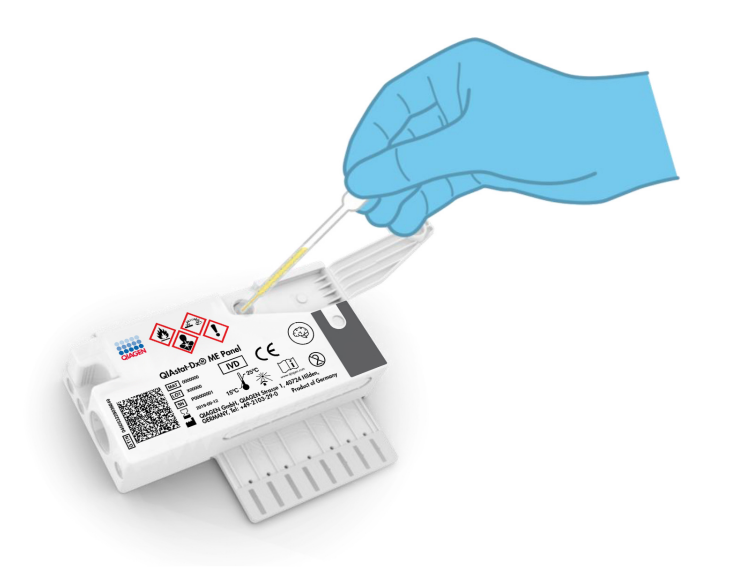

Figura 2. Dispensa da amostra para a porta principal.

#### <span id="page-10-0"></span>Colheita de amostras e carregamento de cartuchos

A colheita de amostras e o seu carregamento posterior no QIAstat-Dx ME Panel Cartridge devem ser realizados por pessoal com formação em manipulação segura de amostras biológicas.

Este procedimento envolve os passos que se seguem, que devem ser executados pelo utilizador:

- 1. É colhida uma amostra do líquido cefalorraquidiano humano (LCR).
- 2. As informações da amostra são escritas manualmente ou incluídas numa etiqueta colada na parte superior de um QIAstat-Dx ME Panel Cartridge.
- 3. A amostra de LCR é carregada manualmente no QIAstat-Dx ME Panel Cartridge.

São transferidos 200 μl de amostra para a porta principal do QIAstat-Dx ME Panel Cartridge ao utilizar uma das pipetas de transferência incluídas. Utilize pipetas estéreis e graduadas alternativas caso as seis pipetas fornecidas com o kit tenham sido utilizadas.

Nota: Ao carregar uma amostra de LCR, o utilizador deve verificar visualmente a janela de inspeção de amostras (consulte a imagem abaixo) para confirmar se a amostra líquida foi carregada [\(Figura](#page-10-1) 3).

<span id="page-10-1"></span>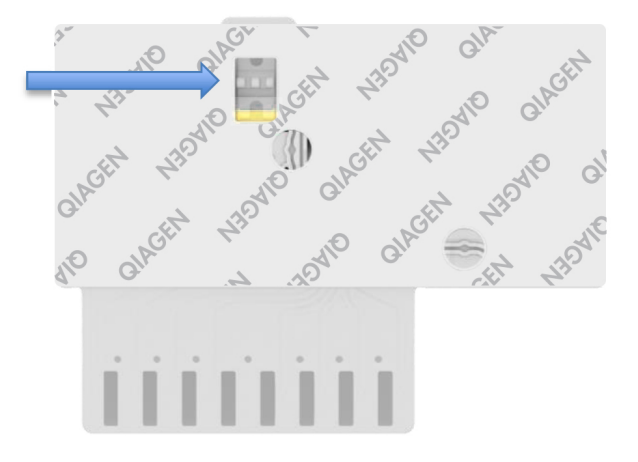

Figura 3. Janela de inspeção de amostras (seta azul).

- 4. O código de barras da amostra e o código QR do QIAstat-Dx ME Panel Cartridge são lidos no QIAstat-Dx Analyzer 1.0.
- 5. O QIAstat-Dx ME Panel Cartridge é introduzido no QIAstat-Dx Analyzer 1.0.
- 6. O teste é iniciado no QIAstat-Dx Analyzer 1.0.

<span id="page-11-0"></span>Preparação da amostra, amplificação e deteção de ácido nucleico

A extração, amplificação e deteção de ácidos nucleicos na amostra são realizadas automaticamente pelo QIAstat-Dx Analyzer 1.0.

- 1. A amostra é homogeneizada e as células são lisadas na câmara de lise do QIAstat-Dx ME Panel Cartridge, que inclui um rotor que gira a alta velocidade.
- 2. Os ácidos nucleicos são purificados a partir da amostra lisada por ligação a uma membrana de sílica na câmara de purificação do QIAstat-Dx ME Panel Cartridge, na presença de sais caotrópicos e álcool.
- 3. Os ácidos nucleicos purificados são eluídos da membrana na câmara de purificação e misturados com os agentes químicos de PCR liofilizados na câmara de química seca do QIAstat-Dx ME Panel Cartridge.
- 4. A mistura de amostra e reagentes de PCR é dispensada nas câmaras de PCR do QIAstat-Dx ME Panel Cartridge, que contêm primers e sondas liofilizados, específicos para ensaios.
- 5. O QIAstat-Dx Analyzer 1.0 cria os perfis de temperatura ideais para realizar um teste de real-time RT-PCR multiplex eficaz e realiza medições de fluorescência em tempo real para gerar curvas de amplificação.
- 6. O software do QIAstat-Dx Analyzer 1.0 interpreta os dados resultantes e os controlos de processo, e produz um relatório de teste.

# <span id="page-12-0"></span>Materiais fornecidos

### <span id="page-12-1"></span>Conteúdo do kit

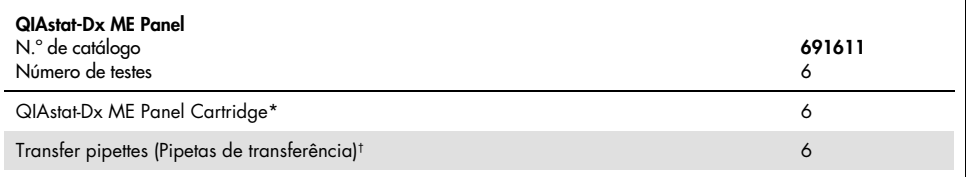

\* 6 cartuchos embalados individualmente contendo todos os reagentes necessários para a preparação da amostra, a realização do teste de real-time RT-PCR multiplex e o controlo interno.

† 6 pipetas de transferência embaladas individualmente para dispensa da amostra líquida no QIAstat-Dx ME Panel Cartridge.

# <span id="page-13-0"></span>Materiais necessários, mas não fornecidos

O QIAstat-Dx ME Panel foi concebido para utilização com o QIAstat-Dx Analyzer 1.0. Antes de iniciar um teste, assegure a disponibilidade dos seguintes elementos:

- QIAstat-Dx Analyzer 1.0 (pelo menos, um módulo operacional e um módulo analítico) com versão de software 1.4 ou superior;
- *Manual do utilizador do QIAstat-Dx Analyzer 1.0* (para utilização com a versão de software 1.4 ou superior);
- Software do ficheiro de definição de ensaio QIAstat-Dx mais recente para o QIAstat-Dx ME Panel instalado no módulo operacional.

### <span id="page-14-0"></span>Avisos e precauções

Para utilização em diagnóstico *in vitro*.

O QIAstat-Dx ME Panel deve ser utilizado por profissionais de laboratório com formação para utilizar o QIAstat-Dx Analyzer 1.0.

#### <span id="page-14-1"></span>Informações de segurança

Ao trabalhar com substâncias químicas, utilize sempre uma bata de laboratório adequada, luvas descartáveis e óculos de proteção. Proteja a pele, os olhos e as membranas mucosas, e troque de luvas com frequência quando manusear amostras. Para obter mais informações, consulte as fichas de dados de segurança (Safety Data Sheets, SDS) adequadas. Estas estão disponíveis online no formato PDF, em [www.qiagen.com/safety](http://www.qiagen.com/safety), onde é possível encontrar, visualizar e imprimir as fichas de dados de segurança para cada kit QIAGEN e respetivos componentes.

Manuseie todas as amostras, cartuchos usados e pipetas de transferência como se fossem passíveis de transmissão de agentes infeciosos. Cumpra sempre as precauções de segurança descritas nas diretrizes relevantes, tal como a diretriz *Protection of Laboratory Workers from Occupationally Acquired Infections; Approved Guideline* (M29) do Clinical and Laboratory Standards Institute® (CLSI) ou outros documentos apropriados.

Siga os procedimentos de segurança da sua instituição relativos ao manuseamento de amostras biológicas. Elimine as amostras, os QIAstat-Dx ME Panel Cartridges e as pipetas de transferência de acordo com os regulamentos aplicáveis.

O QIAstat-Dx ME Panel Cartridge é um dispositivo fechado de utilização única que contém todos os reagentes necessários para a preparação da amostra e a realização de real-time RT-PCR multiplex no QIAstat-Dx Analyzer 1.0. Não utilize um QIAstat-Dx ME Panel Cartridge se estiver danificado ou apresentar fugas. Os cartuchos usados ou danificados devem ser eliminados de acordo com todos os regulamentos e leis nacionais, estatais e locais, em matéria de saúde e segurança.

Cumpra os procedimentos laboratoriais normais para manter a área de trabalho limpa e sem contaminação. As diretrizes são descritas em publicações tais como *Biosafety in Microbiological and Biomedical Laboratories* do Centers for Disease Control and Prevention e dos National Institutes of Health [\(www.cdc.gov/od/ohs/biosfty/biosfty.htm\)](http://www.cdc.gov/od/ohs/biosfty/biosfty.htm).

As advertências de precaução e de perigo seguintes aplicam-se aos componentes do QIAstat-Dx ME Panel.

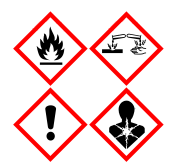

Contém: etanol; cloridrato de guanidina; tiocianato de guanidina; isopropanol; proteinase K; t-octilfenoxipolietoxietanol. Perigo! Líquido e vapor altamente inflamáveis. Nocivo por ingestão ou inalação. Pode ser nocivo em contacto com a pele. Provoca queimaduras na pele e lesões oculares graves. Quando inalado, pode provocar sintomas de alergia ou de asma ou dificuldades respiratórias. Pode provocar sonolência ou vertigens. Nocivo para os organismos aquáticos com efeitos duradouros. O contacto com ácidos liberta gases muito tóxicos. Corrosivo para as vias respiratórias. Manter afastado do calor/faíscas/chamas abertas/superfícies quentes. Não fumar. Evitar respirar as poeiras/fumos/gases/névoas/vapores/aerossóis. Usar luvas de proteção/vestuário de proteção/proteção ocular/proteção facial. Usar proteção respiratória. SE ENTRAR EM CONTACTO COM OS OLHOS: Enxaguar cuidadosamente com água durante vários minutos. Se usar lentes de contacto, retire-as, se tal lhe for possível. Continue a enxaguar. Em caso de exposição ou suspeita de exposição: contacte imediatamente um CENTRO DE INFORMAÇÃO ANTIVENENOS ou um médico. Retire o indivíduo para uma zona ao ar livre e mantenha-o confortável para facilitar a respiração.

#### <span id="page-16-0"></span>Precauções laboratoriais

Para proteção contra a possível contaminação do espécime e da área de trabalho, devem ser seguidos procedimentos padrão de segurança e limpeza do laboratório, incluindo as seguintes precauções:

- As amostras devem ser processadas numa câmara de biossegurança ou numa superfície limpa semelhante para garantir a proteção do utilizador. Se não for utilizada uma câmara de biossegurança, deverá ser utilizada uma câmara isolada (por ex., estação de trabalho para PCR AirClean), uma proteção contra salpicos (por ex., proteções contra salpicos Bel-Art Scienceware) ou uma viseira ao preparar amostras.
- Uma câmara de biossegurança destinada a realizar testes de agentes patogénicos de LCR (por ex., cultura) não deve ser utilizada para a preparação da amostra ou o carregamento do cartucho.
- Antes de processar as amostras, limpe cuidadosamente a área de trabalho com um produto de limpeza adequado, como uma solução de lixívia a 10% recém-preparada ou um desinfetante semelhante. Para evitar a acumulação de resíduos e potenciais danos no espécime ou a interferência de desinfetantes, limpe as superfícies desinfetadas com água.
- As amostras e os cartuchos devem ser manuseados um de cada vez.
- Utilize luvas limpas para remover materiais de sacos de embalagem a granel e sele novamente os sacos de embalagem a granel quando não estiverem a ser utilizados.
- Troque de luvas e limpe a área de trabalho entre cada amostra.
- Elimine os cartuchos usados num contentor para resíduos de risco biológico imediatamente após a conclusão da execução.
- Evite o manuseamento excessivo de cartuchos após a execução dos testes.
- Evite danificar os cartuchos.
- Utilize luvas limpas para remover materiais de caixas de embalagem a granel e feche as embalagens a granel quando não estiverem a ser utilizadas.

### <span id="page-17-0"></span>Armazenamento e manuseamento de reagentes

Armazene os QIAstat-Dx ME Panel Cartridges num local seco e limpo, à temperatura ambiente (15 °C–25 °C). Não remova os QIAstat-Dx ME Panel Cartridges nem as pipetas de transferência das respetivas embalagens individuais antes da utilização efetiva. Nestas condições, os QIAstat-Dx ME Panel Cartridges podem ser armazenados até à data de validade impressa na embalagem individual. A data de validade também está incluída no código de barras do QIAstat-Dx ME Panel Cartridge e é lida pelo QIAstat-Dx Analyzer 1.0 quando o cartucho é inserido no instrumento para a execução de um teste.

### <span id="page-17-1"></span>Manuseamento, armazenamento e preparação de espécimes

Os espécimes de LCR devem ser colhidos e manuseados de acordo com os procedimentos recomendados.

A condição de armazenamento recomendada para o LCR é a temperatura ambiente (15–25 °C) até 12 horas.

### <span id="page-18-0"></span>Procedimento

### <span id="page-18-1"></span>Controlo interno

O QIAstat-Dx ME Panel Cartridge inclui um controlo interno para todo o processo, que é o *Schizosaccharomyces pombe* titulado, uma levedura (fungo) incluída no cartucho sob a forma seca, sendo reidratada após o carregamento da amostra. Este material de controlo interno verifica todas as etapas do processo da análise, incluindo a homogeneização da amostra, a lise de estruturas virais e celulares (através de rutura química e mecânica), a purificação do ácido nucleico, a transcrição reversa e real-time PCR.

Um sinal positivo do controlo interno indica que todos os passos do processamento realizados pelo QIAstat-Dx ME Panel Cartridge foram bem-sucedidos.

Um sinal negativo do controlo interno não anula nenhum resultado positivo para alvos detetados e identificados, mas invalida todos os resultados negativos na análise. Consequentemente, o teste deve ser repetido se o sinal de controlo interno for negativo.

### <span id="page-18-2"></span>Protocolo: amostras de líquido cefalorraquidiano

#### Colheita, transporte e armazenamento de amostras

O espécime de LCR deve ser colhido por punção lombar e não deve ser centrifugado.

#### Carregamento de uma amostra no QIAstat-Dx ME Panel Cartridge

- 1. Limpe cuidadosamente a área de trabalho com uma solução de lixívia a 10% recémpreparada (ou um desinfetante adequado) e, em seguida, enxague com água.
- 2. Abra a embalagem de um QIAstat-Dx ME Panel Cartridge ao utilizar as zonas indicadas para rasgar nas laterais da embalagem [\(Figura](#page-19-0) 4).

IMPORTANTE: Após a abertura da embalagem, a amostra deve ser carregada no QIAstat-Dx ME Panel Cartridge e no QIAstat-Dx Analyzer 1.0 no prazo de 120 minutos.

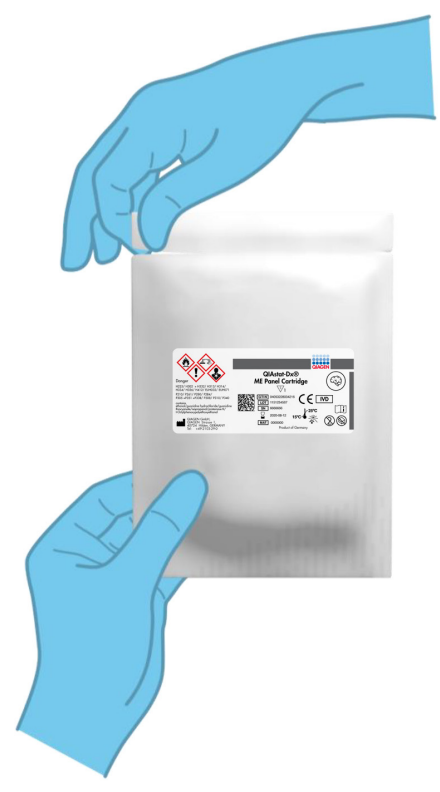

Figura 4. Abertura do QIAstat-Dx ME Panel Cartridge.

- <span id="page-19-0"></span>3. Retire o QIAstat-Dx ME Panel Cartridge da embalagem e coloque-o de forma que o código de barras no etiqueta fique voltado para si.
- 4. Escreva manualmente as informações da amostra ou coloque uma etiqueta com essas informações na parte superior do QIAstat-Dx ME Panel Cartridge. Assegure-se de que a etiqueta fica devidamente posicionada e não bloqueia a abertura da tampa [\(Figura](#page-20-0) 5).

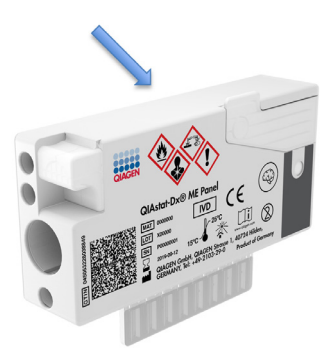

<span id="page-20-0"></span>Figura 5. Colocação das informações da amostra na parte superior do QIAstat-Dx Meningitis/Encephalitis Panel Cartridge.

5. Abra a tampa de amostras da porta principal na parte frontal do QIAstat-Dx ME Panel Cartridge [\(Figura](#page-20-1) 6).

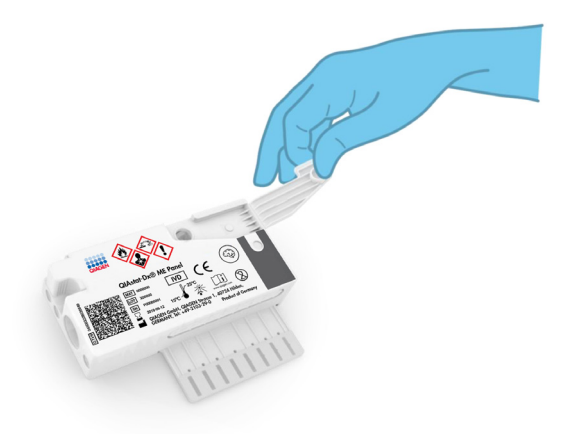

<span id="page-20-1"></span>Figura 6. Abertura da tampa de amostras da porta principal.

6. Abra o tubo com a amostra que vai ser analisada. Utilize a pipeta de transferência fornecida para recolher fluido até à segunda linha de enchimento da pipeta (ou seja, 200 μl) [\(Figura](#page-21-0) 7).

IMPORTANTE: Não deixe entrar ar na pipeta. Se entrar ar na pipeta, remova cuidadosamente o fluido de amostra que se encontra dentro da pipeta novamente para dentro do tubo de amostra e volte a recolher o fluido.

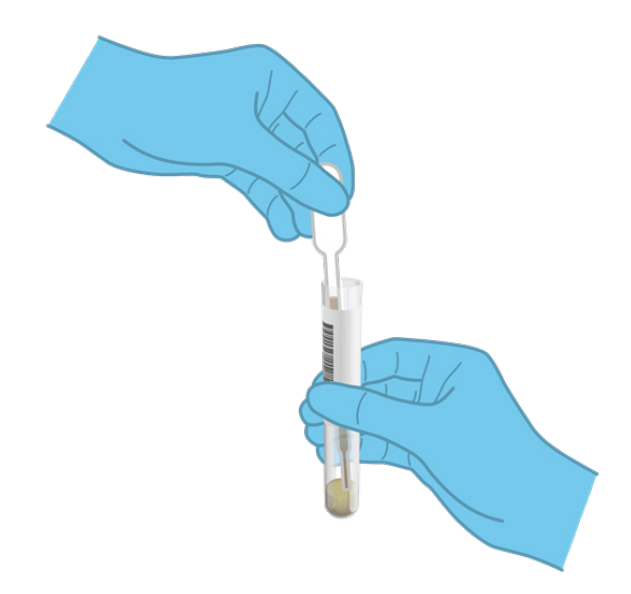

<span id="page-21-0"></span>Figura 7. Recolha da amostra para a pipeta de transferência fornecida.

7. Transfira cuidadosamente 200 μl de amostra para a porta principal do QIAstat-Dx ME Panel Cartridge ao utilizar a pipeta de transferência de utilização única [\(Figura](#page-21-1) 8).

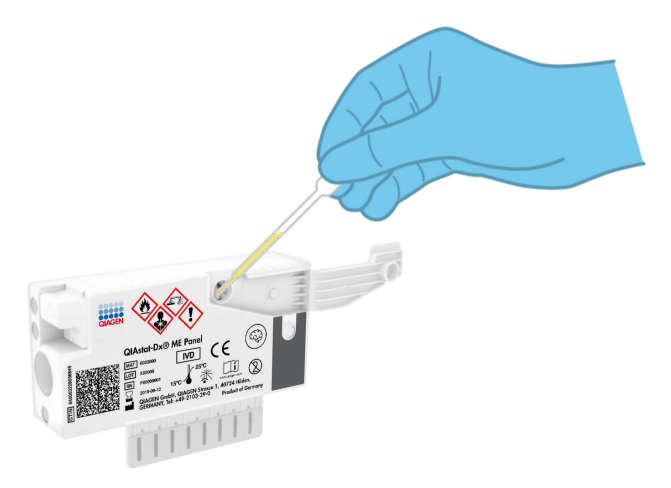

<span id="page-21-1"></span>Figura 8. Transferência da amostra para a porta principal do QIAstat-Dx ME Panel Cartridge.

8. Feche firmemente a tampa da porta principal até ouvir um clique [\(Figura](#page-22-0) 9).

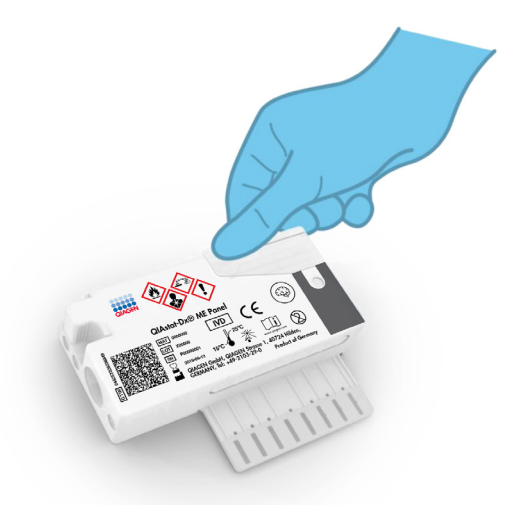

<span id="page-22-0"></span>Figura 9. Fecho da tampa da porta principal.

9. Confirme visualmente que a amostra foi carregada verificando a janela de inspeção de amostras do QIAstat-Dx ME Panel Cartridge [\(Figura](#page-22-1) 10).

IMPORTANTE: Após a colocação da amostra no interior do QIAstat-Dx ME Panel Cartridge, o cartucho deve ser carregado no QIAstat-Dx Analyzer 1.0 no prazo de 90 minutos.

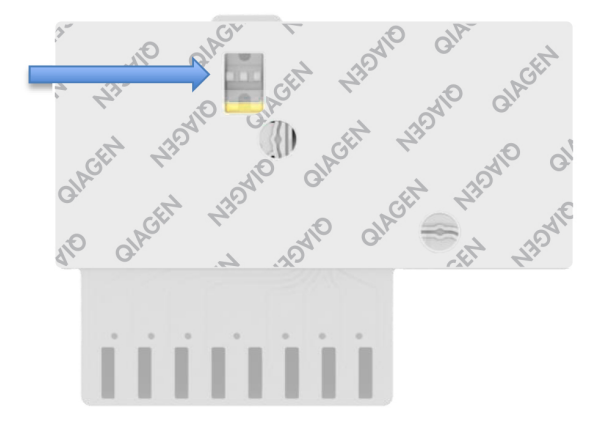

<span id="page-22-1"></span>Figura 10. Janela de inspeção de amostras (seta azul).

Inicialização do QIAstat-Dx Analyzer 1.0

1. Ligue a alimentação do QIAstat-Dx Analyzer 1.0 ao premir o botão Ligar/Desligar na parte frontal do instrumento.

Nota: O botão de alimentação na parte traseira do módulo analítico deve estar na posição "I". Os indicadores de estado do QIAstat-Dx Analyzer 1.0 passarão a azul.

- 2. Aguarde até que surja o ecrã principal e os indicadores de estado do QIAstat-Dx Analyzer 1.0 passem a verde e parem de piscar.
- 3. Inicie sessão no QIAstat-Dx Analyzer 1.0 introduzindo o nome do utilizador e a palavrapasse.

Nota: É apresentado o ecrã Login (Iniciar sessão) se User Access Control (Controlo de acesso do utilizador) estiver ativado. Se User Access Control (Controlo de acesso do utilizador) estiver desativado, não será necessário um nome de utilizador/uma palavrapasse e será apresentado o ecrã principal.

4. Se o software do ficheiro de definição de ensaio não tiver sido instalado no QIAstat-Dx Analyzer 1.0, siga as instruções de instalação antes da execução do teste (consulte Anexo [A: Instalação do ficheiro de definição de ensaio,](#page-74-0) página [75,](#page-74-0) para obter informações adicionais).

#### Execução de um teste

- 1. Prima o botão Run Test (Executar teste) no canto superior direito do ecrã tátil do QIAstat-Dx Analyzer 1.0.
- 2. Quando solicitado, leia o código de barras da Sample ID (ID da amostra) no tubo de LCR que contém a amostra ou leia o código de barras de informações do espécime que se encontra na parte superior do QIAstat-Dx ME Panel Cartridge (consulte o [passo](#page-24-0) 3) utilizando o leitor de código de barras frontal integrado do QIAstat-Dx Analyzer 1.0 [\(Figura](#page-24-1) 11).

Nota: Também é possível introduzir a ID da amostra ao utilizar o teclado virtual do ecrã tátil, selecionando o campo Sample ID (ID da amostra).

Nota: Dependendo da configuração do sistema escolhida, a introdução da ID do doente pode igualmente ser solicitada nesta altura.

Nota: As instruções do QIAstat-Dx Analyzer 1.0 são apresentadas na barra de instruções na parte inferior do ecrã tátil.

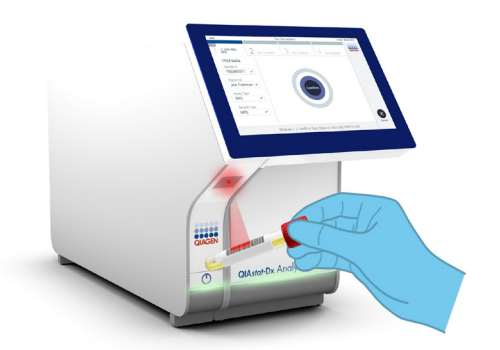

<span id="page-24-1"></span>Figura 11. Digitalização do código de barras da Sample ID (ID da amostra).

<span id="page-24-0"></span>3. Quando solicitado, leia o código de barras do QIAstat-Dx ME Panel Cartridge a utilizar [\(Figura](#page-24-2) 12). O QIAstat-Dx Analyzer 1.0 reconhece automaticamente o ensaio a executar com base no código de barras do cartucho.

Nota: O QIAstat-Dx Analyzer 1.0 não aceita QIAstat-Dx ME Panel Cartridges com data de validade caducada, cartuchos anteriormente utilizados ou cartuchos para ensaios que não tenham sido instalados na unidade. Nesses casos, é apresentada uma mensagem de erro e o QIAstat-Dx ME Panel Cartridge é rejeitado. Consulte o *Manual do utilizador do QIAstat-Dx Analyzer 1.0* para obter mais detalhes sobre a instalação dos ensaios.

<span id="page-24-2"></span>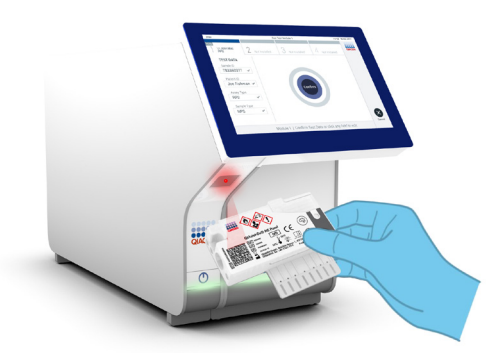

Figura 12. Digitalização do código de barras do QIAstat-Dx Meningitis/Encephalitis Panel Cartridge.

- 4. É apresentado o ecrã Confirm (Confirmar). Analise os dados introduzidos e realize as alterações necessárias, selecionando os campos relevantes no ecrã tátil e editando as informações.
- 5. Prima Confirm (Confirmar) quando todas as informações apresentadas estiverem corretas. Se necessário, selecione o campo apropriado para editar o respetivo conteúdo ou prima Cancel (Cancelar) para cancelar o teste [\(Figura](#page-25-0) 13).

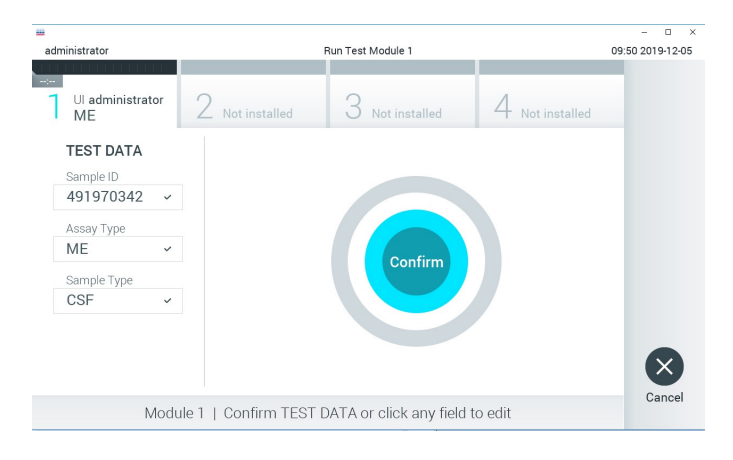

Figura 13. Confirmação de introdução de dados.

<span id="page-25-0"></span>6. Certifique-se de que ambas as tampas de amostra da porta para esfregaço e da porta principal do QIAstat-Dx ME Panel Cartridge estão firmemente fechadas. Quando a porta de entrada de cartuchos na parte superior do QIAstat-Dx Analyzer 1.0 abrir automaticamente, introduza o QIAstat-Dx ME Panel Cartridge com o código de barras voltado para a esquerda e as câmaras de reação voltadas para baixo [\(Figura](#page-26-0) 14).

Nota: Não é necessário empurrar o QIAstat-Dx ME Panel Cartridae para dentro do QIAstat-Dx Analyzer 1.0. Posicione-o corretamente na porta de entrada de cartuchos para que o QIAstat-Dx Analyzer 1.0 mova automaticamente o cartucho para dentro do módulo analítico.

Nota: A porta para esfregaço não é utilizada no ensaio QIAstat-Dx ME Panel.

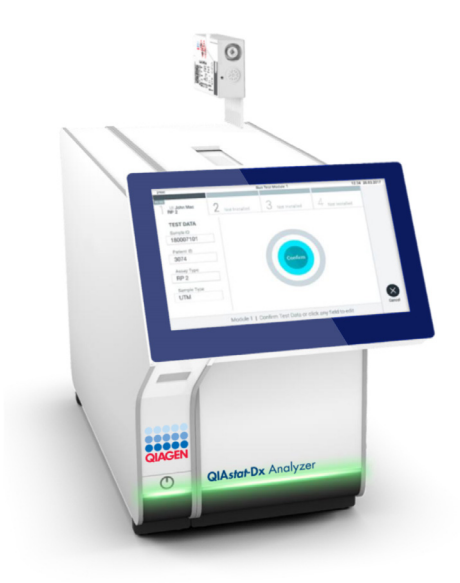

<span id="page-26-0"></span>Figura 14. Inserção do QIAstat-Dx ME Panel Cartridge no QIAstat-Dx Analyzer 1.0.

7. Ao detetar o QIAstat-Dx ME Panel Cartridge, o QIAstat-Dx Analyzer 1.0 fecha automaticamente a tampa da porta de entrada de cartuchos e inicia a execução do teste. Não são necessárias ações adicionais do operador para iniciar a execução.

Nota: O QIAstat-Dx Analyzer 1.0 não aceita um QIAstat-Dx ME Panel Cartridae diferente do utilizado e lido durante a configuração do teste. Se for introduzido um cartucho diferente do que foi lido, será gerado um erro e esse cartucho será ejetado automaticamente.

Nota: Até esta altura, é possível cancelar a execução do teste premindo o botão Cancel (Cancelar) no canto inferior direito do ecrã tátil.

Nota: Dependendo da configuração do sistema, pode ser solicitado ao operador que reintroduza a respetiva palavra-passe para iniciar a execução do teste.

Nota: A tampa da porta de entrada de cartuchos será fechada automaticamente após 30 segundos se não for colocado um QIAstat-Dx ME Panel Cartridge na porta. Se tal acontecer, repita o procedimento a partir do passo 18.

8. Durante a execução do teste, o tempo de execução restante é apresentado no ecrã tátil.

- 9. Após a conclusão da execução do teste, é apresentado o ecrã Eject (Ejetar) [\(Figura](#page-27-0) 15), e a barra de estado do módulo apresenta o resultado do teste como uma das seguintes opções:
	- TEST COMPLETED (TESTE CONCLUÍDO): O teste foi concluído com êxito.
	- TEST FAILED (FALHA NO TESTE): Ocorreu um erro durante a execução do teste.
	- TEST CANCELED (TESTE CANCELADO): O utilizador cancelou o teste.

IMPORTANTE: Em caso de falha do teste, contacte os Serviços de Assistência.

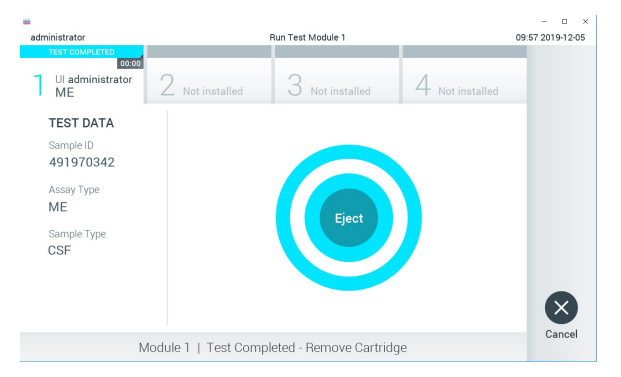

Figura 15. Apresentação do ecrã Eject (Ejetar).

<span id="page-27-0"></span>10.Prima <sup>C</sup> Eject (Ejetar) no ecrã tátil para remover o QIAstat-Dx ME Panel Cartridge e eliminá-lo como resíduo biológico perigoso, em conformidade com todos os regulamentos e leis nacionais e locais em matéria de saúde e segurança. O QIAstat-Dx ME Panel Cartridge deve ser removido quando a porta de entrada de cartuchos abrir e o cartucho for ejetado. Se o cartucho não for removido após 30 segundos, será automaticamente introduzido de novo no QIAstat-Dx Analyzer 1.0 e a porta de entrada de cartuchos será fechada. Se isto acontecer, prima Eject (Ejetar) para abrir a tampa da porta de entrada de cartuchos novamente e, em seguida, remova o cartucho.

IMPORTANTE: Os QIAstat-Dx ME Panel Cartridges usados devem ser eliminados. Não é possível reutilizar cartuchos em testes cuja execução tenha sido iniciada e posteriormente cancelada pelo operador ou nos quais tenha sido detetado um erro.

11.Depois da ejeção do QIAstat-Dx ME Panel Cartridge, é apresentado o ecrã Summary (Resumo) com os resultados. Para iniciar o processo de execução de outro teste, prima Run Test (Executar teste).

Nota: Para obter mais informações sobre a utilização do QIAstat-Dx Analyzer 1.0, consulte o *Manual do utilizador do QIAstat-Dx Analyzer 1.0*.

## <span id="page-28-0"></span>Interpretação de resultados

NOTA: As imagens do ecrã do QIAstat-Dx Analyzer 1.0 nesta secção são apenas um exemplo e poderão não representar os resultados de agentes patogénicos específicos fornecidos para o QIAstat-Dx ME Panel.

### <span id="page-28-1"></span>Visualização de resultados

O QIAstat-Dx Analyzer 1.0 interpreta e guarda automaticamente os resultados do teste. Após a ejeção do QIAstat-Dx ME Panel Cartridge, o ecrã Summary (Resumo) de resultados é apresentado automaticamente [\(Figura](#page-28-2) 16).

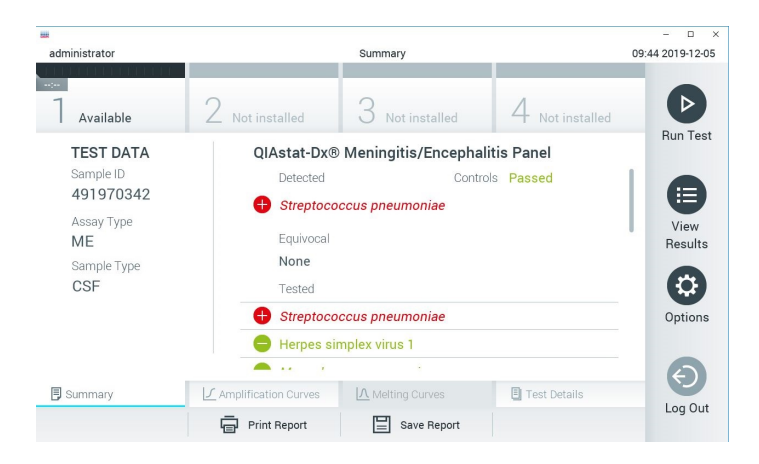

<span id="page-28-2"></span>Figura 16. Exemplo do ecrã Summary (Resumo) de resultados, com o campo Test Data (Dados do teste) no painel esquerdo e o campo Summary (Resumo) do teste no painel principal.

A parte principal do ecrã apresenta as seguintes listas e utiliza símbolos e códigos coloridos para indicar os resultados:

- A primeira lista, no cabeçalho **Detected** (Detetado), inclui todos os agentes patogénicos detetados e identificados na amostra, os quais são precedidos de um sinal  $\bigoplus$  e apresentados a vermelho.
- A segunda lista, no cabeçalho **Equivocal** (Ambíguo), não é utilizada. Os resultados ambíguos não são aplicáveis ao QIAstat-Dx ME Panel, pelo que a lista Equivocal (Ambíguo) estará sempre vazia.
- A terceira lista, no cabeçalho Tested (Testado), inclui todos os agentes patogénicos analisados na amostra. Os agentes patogénicos detetados e identificados na amostra são precedidos por um sinal  $\bigoplus$  e apresentados a vermelho. Os agentes patogénicos analisados, mas não detetados, são precedidos por um sinal  $\Box$  e apresentados a verde. Os agentes patogénicos inválidos são também apresentados nesta lista.

Nota: Os agentes patogénicos detetados e identificados na amostra são apresentados nas listas Detected (Detetado) e Tested (Testado).

Se o teste não tiver sido concluído com sucesso, será apresentada a mensagem Failed (Com falha), seguida do código de erro específico.

São apresentados os seguintes Test Data (Dados do teste) no lado esquerdo do ecrã:

- Sample ID (ID da amostra)
- Patient ID (ID do doente) (se disponível)
- Assay Type (Tipo de ensaio)
- Sample Type (Tipo de amostra)

Estão disponíveis mais informações sobre o ensaio, que dependem dos direitos de acesso do operador, nos separadores na parte inferior do ecrã (por ex., gráficos de amplificação e detalhes do teste).

É possível exportar um relatório com os dados do ensaio para um dispositivo de armazenamento USB externo. Introduza o dispositivo de armazenamento USB numa das portas USB do QIAstat-Dx Analyzer 1.0 e prima Save Report (Guardar relatório) na barra inferior do ecrã. Este relatório pode ser exportado posteriormente, em qualquer altura, selecionando o teste na lista View Result (Visualizar resultados).

Pode também ser enviado um relatório para a impressora, pressionando o botão Print Report (Imprimir relatório) na barra inferior do ecrã.

<span id="page-30-0"></span>Visualização de curvas de amplificação

Para visualizar as curvas de amplificação de teste dos agentes patogénicos detetados, prima o separador  $\angle$  Amplification Curves (Curvas de amplificação) [\(Figura](#page-30-1) 17).

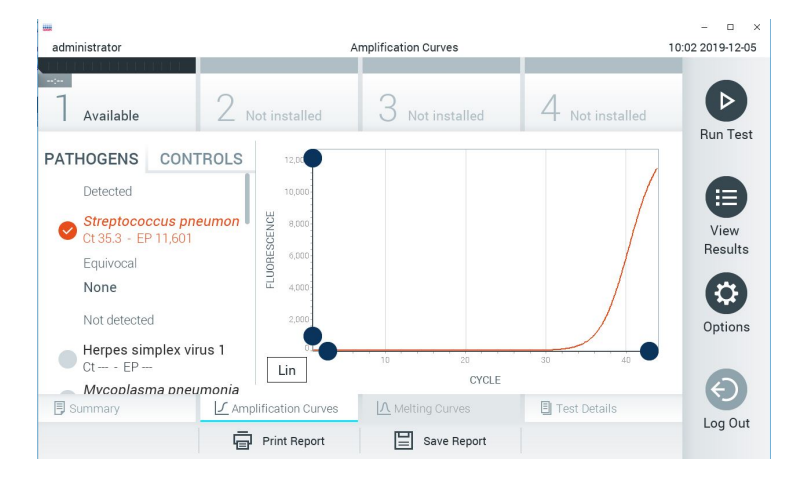

<span id="page-30-1"></span>Figura 17. Ecrã Amplification Curves (Curvas de amplificação) (separador PATHOGENS [AGENTES PATOGÉNICOS]).

As informações sobre os agentes patogénicos analisados e os controlos são apresentadas à esquerda e as curvas de amplificação são apresentadas no centro.

Nota: Se User Access Control (Controlo de acesso do utilizador) estiver ativado no QIAstat-Dx Analyzer 1.0, o ecrã Amplification Curves (Curvas de amplificação) está disponível apenas para operadores com direitos de acesso.

Prima o separador PATHOGENS (AGENTES PATOGÉNICOS), à esquerda, para apresentar os gráficos que correspondem aos agentes patogénicos analisados. Para selecionar os agentes patogénicos que serão apresentados no gráfico de amplificação, prima o nome do agente patogénico. É possível selecionar apenas um agente patogénico, vários agentes patogénicos ou nenhum agente patogénico. A cada agente patogénico da lista selecionada é atribuída uma cor correspondente à curva de amplificação associada ao agente patogénico. Os agentes patogénicos não selecionados são apresentados a cinzento.

Os valores de  $C_{\text{I}}$  e de fluorescência de ponto final (Endpoint Fluorescence, EP) correspondentes são apresentados por baixo do nome de cada agente patogénico.

Prima o separador CONTROLS (CONTROLOS), à esquerda, para visualizar os controlos no gráfico de amplificação. Prima o círculo ao lado do nome do controlo para o selecionar ou anular a seleção [\(Figura](#page-31-0) 18).

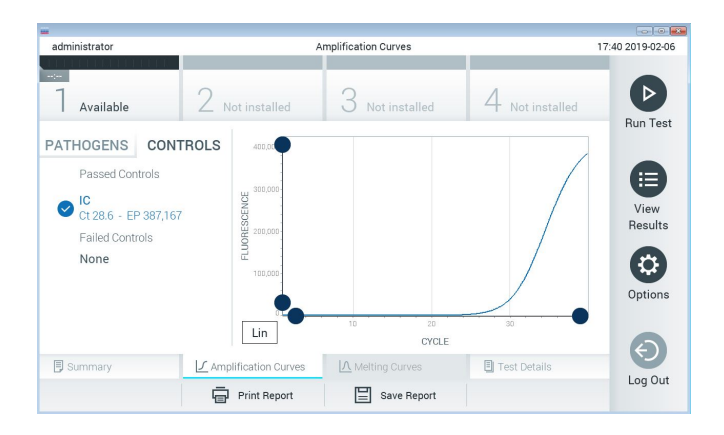

<span id="page-31-0"></span>Figura 18. Ecrã Amplification Curves (Curvas de amplificação) (separador CONTROLS [CONTROLOS]).

O gráfico de amplificação apresenta a curva de dados dos agentes patogénicos ou dos controlos selecionados. Para alternar entre a escala logarítmica ou linear para o eixo Y, prima o botão Lin ou Log no canto inferior esquerdo do gráfico.

As escalas do eixo X e do eixo Y podem ser ajustadas ao utilizar os seletores azuis  $\bullet$  em cada eixo. Prima e mantenha premido um seletor azul e, em seguida, desloque-o para a localização pretendida no eixo. Mova um seletor azul para a origem do eixo para regressar aos valores predefinidos.

#### Visualização de detalhes do teste

Prima Test Details (Detalhes do teste) <sup>[5]</sup> na barra de menu de separadores na parte inferior do ecrã tátil para analisar mais detalhadamente os resultados. Deslize o ecrã para baixo para ver o relatório completo.

São apresentados os seguintes Test Details (Detalhes do teste) no centro do ecrã [\(Figura](#page-34-0) 19):

- User ID (ID do utilizador)
- Cartridge SN (N.º de série do cartucho)
- Cartridge Expiration Date (Data de validade do cartucho)
- Module SN (N.º de série do módulo)
- Test Status (Estado do teste) (Completed [Concluído], Failed [Com falha] ou Canceled [Cancelado] pelo operador)
- Error Code (Código de erro) (se aplicável)
- Test Start Date and Time (Data e hora de início do teste)
- Test Execution Time (Tempo de execução do teste)
- Assay Name (Nome do ensaio)
- Test ID (ID do teste)
- Test Result (Resultado do teste):
	- Positive (Positivo) (se, pelo menos, um agente patogénico de meningite/encefalite for detetado/identificado)
	- Negative (Negativo) (se nenhum agente patogénico de meningite/encefalite for detetado)
	- Failed (Com falha) (ocorreu um erro ou o teste foi cancelado pelo utilizador)
- Lista de analitos analisados no ensaio, com  $C<sub>I</sub>$  e fluorescência de ponto final em caso de sinal positivo
- Controlo interno, com  $C_I$  e fluorescência de ponto final

| <b>Hill</b><br>administrator |                                               | <b>Test Details</b> |               | D<br>$\times$<br>10:06 2019-12-05 |
|------------------------------|-----------------------------------------------|---------------------|---------------|-----------------------------------|
| $\sim$<br>Available          | Not installed                                 | Not installed       | Not installed | ⊳                                 |
| <b>TEST DATA</b>             | <b>TEST DETAILS</b>                           |                     |               | <b>Run Test</b>                   |
| Sample ID<br>491970342       | User ID                                       | administrator       |               | Е                                 |
| Assay Type                   | Cartridge SN                                  | 491970342           |               | View                              |
| ME                           | 2019-12-25 00:00<br>Cartridge Expiration Date |                     |               | Results                           |
| Sample Type                  | Module SN                                     | 1024                |               |                                   |
| CSF                          | <b>Test Status</b>                            | Completed           |               | O                                 |
|                              | Frror Code                                    | 0x0                 |               | Options                           |
|                              | Test Start Date and Time                      | 2019-11-08 12:08    |               |                                   |
| Summary                      | ◯ Amplification Curves                        | A Melting Curves    | Test Details  |                                   |
|                              | <b>Print Report</b>                           | Save Report         |               | Log Out                           |

<span id="page-34-0"></span>Figura 19. Exemplo de ecrã com apresentação do campo Test Data (Dados do teste) no painel da esquerda e o campo Test Details (Detalhes do teste) no painel principal.

#### Pesquisar resultados de testes anteriores

Para visualizar os resultados de testes anteriores guardados no repositório de resultados, prima  $\bigoplus$  View Results (Visualizar resultados) na barra do menu principal [\(Figura](#page-34-1) 20).

| 礙                   |                            |                              |                            |                                      | $\Box$<br>$\times$   |
|---------------------|----------------------------|------------------------------|----------------------------|--------------------------------------|----------------------|
| administrator       |                            | <b>Test Results</b>          |                            |                                      | 10:12 2019-12-05     |
| $\sim$<br>Available | Not installed              |                              | Not installed              | Not installed                        | D<br><b>Run Test</b> |
| Sample ID           | Assay                      | Operator ID                  | Date/Time<br>Mod           | Result                               |                      |
| 491970342           | ME                         | administrator                |                            | 2019-12-05 09:57<br>$\bullet$<br>pos | 挂                    |
| 491730233           | ME                         | administrator                | 1                          | 2019-11-18 09:58<br>neg              | View<br>Results      |
| 491730221           | ME                         | administrator                | ı                          | 2019-11-18 09:56<br>neg              |                      |
| 491730213           | GI                         | administrator                | 1                          | 2019-11-18 09:18<br><b>DOS</b>       | ≎<br>Options         |
| 492280659           | GI                         | administrator                | 1                          | $2019 - 11 - 1516:10$<br>pos         |                      |
| 100000750           | $\cdots$<br>K<br>$\langle$ | 1 1 1 2 3 4<br>Page 1 of 153 | $\lambda$<br>$\rightarrow$ | 33.35.35.00                          |                      |
| Remove Filter       |                            | <b>Print Report</b>          | Save Report                | Search                               | Log Out              |

<span id="page-34-1"></span>Figura 20. Exemplo do ecrã View Results (Visualizar resultados).

Estão disponíveis as seguintes informações para cada teste executado [\(Figura](#page-35-0) 21):

- Sample ID (ID da amostra)
- Assay (Ensaio) (nome do ensaio de teste, que é "ME" para o Meningitis/Encephalitis Panel)
- Operator ID (ID do operador)
- Mod (Mód) (módulo analítico no qual o teste foi executado)
- Date/Time (Data/Hora) (data e hora em que o teste foi concluído)
- Result (Resultado) (desfecho do teste: positive [positivo] [pos], negative [negativo] [neg], failed [com falha] [fail] ou successful [bem-sucedido] [suc])

Nota: Se User Access Control (Controlo de acesso do utilizador) estiver ativado no QIAstat-Dx Analyzer 1.0, os dados para os quais o utilizador não disponha de direitos de acesso serão ocultados com asteriscos.

Selecione um ou mais resultados de teste premindo o círculo cinzento à esquerda da Sample ID (ID da amostra). Será apresentada uma marca de seleção ao lado dos resultados selecionados. Anular a seleção dos resultados do teste pressionando esta marca. Toda a lista de resultados pode ser selecionada premindo o  $\heartsuit$  círculo de marca de verificação na linha superior [\(Figura](#page-35-0) 21).

| шü                         |                   |                                      |                  |                               |               | $\Box$<br>$\times$     |
|----------------------------|-------------------|--------------------------------------|------------------|-------------------------------|---------------|------------------------|
| administrator              |                   | <b>Test Results</b>                  |                  |                               |               | 10:17 2019-12-05       |
| $\frac{1}{2}$<br>Available |                   | Not installed                        | Not installed    |                               | Not installed | <b>Run Test</b>        |
| Sample ID                  | Assay             | Operator ID                          | Date/Time<br>Mod |                               | Result        |                        |
| 491970342                  | ME                | administrator                        | 1                | $2019 - 12 - 0509:57$         | pos           | 注                      |
| 491730233                  | ME                | administrator                        | 1                | 2019-11-18 09:58              | neg           | View<br><b>Results</b> |
| 491730221                  | ME                | administrator                        | 1                | 2019-11-18 09:56              | neg           |                        |
| 491730213                  | GI                | administrator                        | 1                | 2019-11-18 09:18              | Ð<br>pos      | Options                |
| 492280659                  | GI                | administrator                        | L                | 2019-11-15 16:10              | Ð<br>pos      |                        |
| 100000750                  | 5.6<br>K<br>$\lt$ | $1 - 2 - 2 - 3 = 3$<br>Page 1 of 153 | $\mathcal{P}$    | 0010 11 15 15 00<br>$\lambda$ |               |                        |
| Remove Filter              |                   | <b>Print Report</b>                  | Save Report      |                               | Search        | Log Out                |

<span id="page-35-0"></span>Figura 21. Exemplo de seleção dos resultados do teste no ecrã View Results (Visualizar resultados).
Prima em qualquer lugar na linha do teste para visualizar o resultado de um teste específico.

Prima um título da coluna (por exemplo, Sample ID [ID da amostra]) para ordenar a lista por ordem ascendente ou descendente, de acordo com esse parâmetro. A lista pode ser ordenada apenas de acordo com uma coluna de cada vez.

A coluna Result (Resultado) apresenta o desfecho de cada teste [\(Tabela](#page-36-0) 2).

<span id="page-36-0"></span>Tabela 2. Descrições dos resultados do teste no ecrã View Results (Visualizar resultados)

| Desfecho                                       | Resultado                             | Descrição                                                                                                    | Acão                                                                                                    |
|------------------------------------------------|---------------------------------------|----------------------------------------------------------------------------------------------------|----------------------------------------------------------------------------------------------------|
| Positive (Positivo)                            | $\bullet$ <sub>pos</sub>              | Pelo menos um agente patogénico<br>é positivo                                                                                                    | Consulte o ecrã Summary (Resumo) ou a<br>impressão dos resultados para obter<br>resultados específicos de agentes<br>patogénicos.                                                       |
| Positive with warning<br>(Positivo com avisos) | $\bigoplus_{\text{pos}}^{\mathbf{I}}$ | Pelo menos um agente patogénico<br>é positivo, mas o controlo interno<br>falhou                                                                                  | Consulte o ecrã Summary (Resumo) ou a<br>impressão dos resultados para obter<br>resultados específicos de agentes<br>patogénicos.                                                       |
| Negative (Negativo)                            | neg                                   | Não foram detetados analitos                                                                                                    | Consulte o ecrã Summary (Resumo) ou a<br>impressão dos resultados para obter<br>resultados específicos de agentes<br>patogénicos.                                                       |
| Failed (Com falha)                             | $\mathbf{C}_{\text{fail}}$            | O teste falhou porque ocorreu um<br>erro, o teste foi cancelado pelo<br>utilizador ou não foram detetados<br>agentes patogénicos e o controlo<br>interno falhou. | Repita o teste com um novo cartucho.<br>Aceite os resultados do teste repetido.<br>Se o erro persistir, contacte os Serviços<br>de Assistência da QIAGEN para obter<br>mais instruções. |
| Successful<br>(Bem-sucedido)                   |                                       | O teste foi positivo ou negativo,<br>mas o utilizador não possui os<br>direitos de acesso para visualizar<br>os respetivos resultados.                           | Inicie sessão num perfil de utilizador<br>com direitos para visualizar os<br>resultados.                                                                                                |

Prima Save Report (Guardar relatório) para guardar o(s) relatório(s) do(s) resultado(s) selecionado(s) em formato PDF num dispositivo de armazenamento USB externo.

Selecionar o tipo de relatório: Lista de testes ou relatórios de testes.

Prima Search (Pesquisar) para pesquisar os resultados do teste por Sample ID (ID da amostra), Assay (Ensaio) e Operator ID (ID do operador). Introduza a sequência de pesquisa utilizando o teclado virtual e prima Enter (Introduzir) para iniciar a pesquisa. Apenas serão apresentados nos resultados da pesquisa os registos que incluam o texto de pesquisa.

Se a lista de resultados tiver sido filtrada, a pesquisa apenas será aplicada à lista filtrada.

Prima e mantenha premido um título de uma coluna para aplicar um filtro com base nesse parâmetro. Para alguns parâmetros, como Sample ID (ID da amostra), é apresentado o teclado virtual para que possa ser introduzida a sequência de pesquisa do filtro.

Para outros parâmetros, como Assay (Ensaio), é apresentada uma caixa de diálogo com a lista de ensaios armazenados no repositório. Selecione um ou mais ensaios para filtrar unicamente os testes realizados com os ensaios selecionados.

O símbolo <sup>T</sup> à esquerda de um título de uma coluna indica que o filtro da coluna está ativo.

Um filtro pode ser removido premindo Remove Filter (Remover filtro) na barra do submenu.

## Exportação de resultados para uma unidade USB

Em qualquer separador do ecrã View Results (Visualizar resultados), selecione Save Report (Guardar relatório) para exportar e guardar uma cópia dos resultados do teste em formato PDF numa unidade USB [\(Figura](#page-39-0) 22 [a Figura](#page-40-0) 24). A porta USB está localizada na parte frontal do QIAstat-Dx Analyzer 1.0. A interpretação dos resultados no ficheiro PDF é apresentada na tabela abaixo.

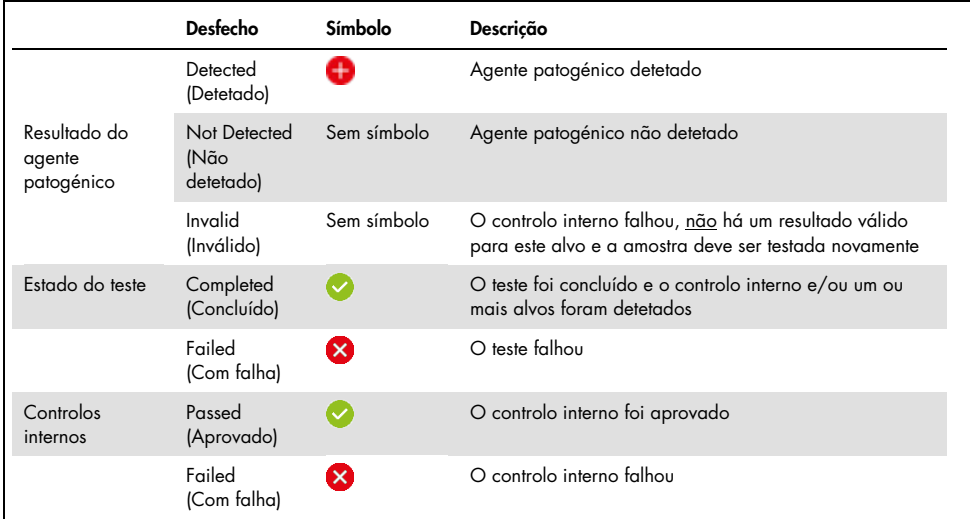

#### Tabela 3. Interpretação dos resultados do teste nos relatórios em PDF.

| QIAstat-Dx® Meningitis/Encephalitis Panel | www.glagen.com           |                                                  |                         |
|-------------------------------------------|--------------------------|--------------------------------------------------|-------------------------|
| <b>TEST REPORT</b>                        |                          |                                                  |                         |
| <b>Patient ID</b>                         | Sample ID m30-3x         | <b>Test Time</b>                                 | 2021-12-08 09:53        |
| <b>Detected</b>                           | <b>O</b> Enterovirus     |                                                  |                         |
|                                           |                          | Human herpes virus 6                             |                         |
|                                           |                          |                                                  |                         |
| administrator<br>User                     | <b>Test Status</b>       | Completed                                        |                         |
|                                           | <b>Internal Controls</b> | Passed                                           |                         |
|                                           |                          |                                                  |                         |
| <b>DETAIL</b>                             |                          |                                                  | Ct / EP                 |
|                                           |                          |                                                  |                         |
| Vinises                                   | Detected<br>Not detected | <b>Enterovirus</b>                               | 19.5 / 651.083<br>$-l-$ |
|                                           | Not detected             | Herpes simplex virus 1<br>Herpes simplex virus 2 | $-I -$                  |
|                                           | Not detected             | Human parechovirus                               | $-I -$                  |
|                                           | <b>Detected</b>          | Human herpes virus 6                             | 32.8 / 450.326          |
|                                           | Not detected             | Varicella zoster virus                           | -1-                     |
| <b>Racteria</b>                           | Not detected             | Streptococcus pneumoniae                         | $-l-$                   |
|                                           | Not detected             | Neisseria meningitidis                           | -1-                     |
|                                           | Not detected             | Streptococcus agalactiae                         | -1-                     |
|                                           | Not detected             | Listeria monocytogenes                           | -1-                     |
|                                           | Not detected             | <b>Haemophilus influenzae</b>                    | -1-                     |
|                                           | Not detected             | Escherichia coli K1                              | -1-                     |
|                                           | Not detected             | <b>Streptococcus pyogenes</b>                    | -1-                     |
|                                           | Not detected             | Mycoplasma pneumoniae                            | $-l-$                   |
| <b>Fungi &amp; Yeast</b>                  | Not detected             | Cryptococcus neoformans/gattii                   | $-l-$                   |
| Controls                                  | <b>Detected</b>          | ıс                                               | 31.8 / 368,769          |

<span id="page-39-0"></span>Figura 22. Relatório do teste de amostra

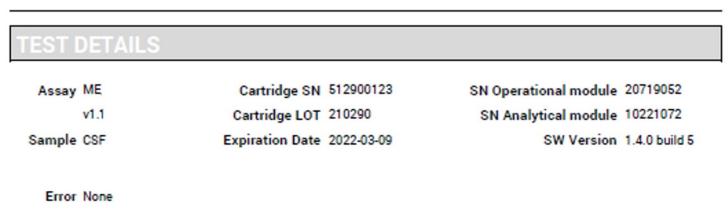

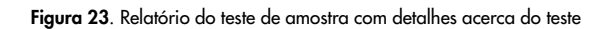

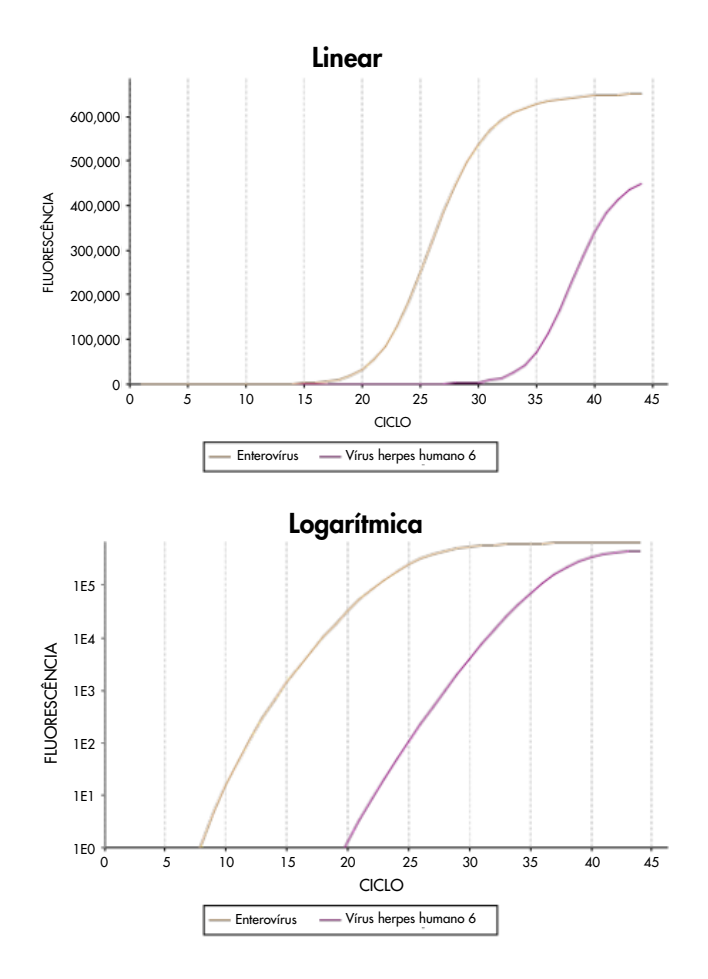

<span id="page-40-0"></span>Figura 24. Relatório do teste de amostra com dados do ensaio.

# Impressão de resultados

Certifique-se de que uma impressora está ligada ao QIAstat-Dx Analyzer 1.0 e que o controlador adequado está instalado. Prima Print Report (Imprimir relatório) para enviar uma cópia dos resultados do teste em PDF para a impressora.

# Interpretação de resultados

Um resultado para um organismo de meningite/encefalite é interpretado como Positive (Positivo) quando o ensaio de PCR correspondente é positivo.

# Interpretação do controlo interno

Os resultados do controlo interno devem ser interpretados de acordo com a [Tabela](#page-41-0) 4.

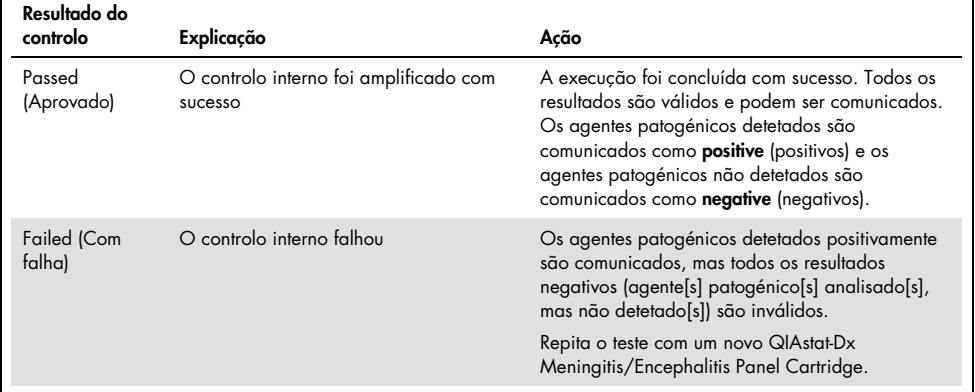

#### <span id="page-41-0"></span>Tabela 4. Interpretação de resultados do controlo interno

# Controlo de qualidade

De acordo com o Sistema de gestão da qualidade certificado pela norma ISO da QIAGEN, todos os lotes do QIAstat-Dx ME Panel são testados relativamente a especificações predeterminadas para garantir uma qualidade constante do produto.

# Limitações

- Os resultados do QIAstat-Dx ME Panel não se destinam a ser utilizados como a única base para diagnóstico, tratamento ou outras decisões de tratamento de doentes.
- Os resultados positivos não excluem a coinfeção por organismos não incluídos no QIAstat-Dx ME Panel. O agente ou os agentes detetados poderão não ser a causa definitiva da doença. Os resultados negativos não excluem a infeção do sistema nervoso central (SNC), pois nem todos os potenciais agentes etiológicos são detetados por este ensaio, e os agentes patogénicos visados pelo QIAstat-Dx ME Panel podem estar presentes em concentrações inferiores, abaixo dos limites de deteção do sistema.
- Nem todos os agentes de infeção do SNC são detetados por este teste e a sensibilidade na utilização clínica pode ser diferente da descrita no folheto informativo.
- O QIAstat-Dx ME Panel não se destina a ser utilizado para testar espécimes colhidos de dispositivos médicos internos do SNC.
- Um resultado negativo com o ME Panel não exclui a natureza infeciosa da síndrome. Os resultados negativos num ensaio podem ter origem em diversos fatores e suas combinações, incluindo erros de manipulação de amostras, variação nas sequências do ácido nucleico alvo do ensaio, infeção por organismos não incluídos no ensaio, níveis de organismos incluídos abaixo do limite de deteção do ensaio e utilização de certos medicamentos, terapias ou agentes.
- O QIAstat-Dx ME Panel não se destina a analisar amostras diferentes das descritas nestas Instruções de utilização. As características de desempenho do teste foram determinadas apenas com LCR.
- O QIAstat-Dx ME Panel destina-se a ser utilizado em conjunto com métodos padrão (por ex., cultura para recuperação de organismos, serotipagem e testes de suscetibilidade antimicrobiana). Os resultados do QIAstat-Dx ME Panel devem ser interpretados por um profissional de saúde com formação, no contexto de todos os resultados clínicos, laboratoriais e epidemiológicos relevantes.
- O QIAstat-Dx ME Panel pode ser utilizado apenas com o QIAstat-Dx Analyzer 1.0. \*
- O QIAstat-Dx ME Panel é um ensaio qualitativo e não fornece um valor quantitativo dos organismos detetados.
- Os ácidos nucleicos bacterianos, virais e fúngicos poderão persistir in vivo, mesmo que o organismo não seja viável ou infecioso. A deteção de um marcador-alvo não implica que o organismo correspondente seja o agente causador da infeção ou dos sintomas clínicos.
- A deteção de ácidos nucleicos bacterianos, virais e fúngicos depende da colheita, do manuseamento, do transporte, do armazenamento e do carregamento adequados da amostra no QIAstat-Dx ME Panel Cartridge. Operações inadequadas em qualquer um dos processos anteriormente referidos podem provocar resultados incorretos, incluindo resultados falso-positivos ou falso-negativos.
- A sensibilidade e a especificidade do ensaio para os organismos específicos e para todos os organismos combinados são parâmetros de desempenho intrínseco de um dado ensaio e não variam em função da prevalência. Pelo contrário, os valores preditivos negativos e positivos de um resultado de teste dependem da prevalência da doença/organismo. De notar que uma maior prevalência favorece o valor preditivo positivo dos resultados de um teste, enquanto uma menor prevalência favorece o valor preditivo negativo desses mesmos resultados.

<sup>\*</sup> Os instrumentos DiagCORE Analyzer com a versão de software 1.4 ou superior do QIAstat-Dx podem ser utilizados como alternativa ao QIAstat-Dx Analyzer 1.0.

- A contaminação acidental de uma amostra de LCR com *Propionibacterium acnes* um organismo comensal comum da flora da pele – pode gerar um sinal inesperado (baixo positivo) para o alvo de *Mycoplasma pneumoniae* no QIAstat-Dx ME Panel. A manipulação padrão de amostras de LCR deverá prevenir esta potencial contaminação.
- Os resultados obtidos durante o estudo de coinfeções na verificação analítica apresentam uma potencial inibição de deteção de VHS-1 quando *S.pneumoniae* está presente na mesma amostra. Uma vez que este efeito foi observado mesmo em concentrações baixas de *S.pneumoniae*, os resultados negativos para VHS-1 em amostras positivas de *S.pneumoniae* devem ser interpretados com cuidado. O efeito oposto (inibição de *S.pneumoniae* quando VHS-1 está presente na mesma amostra) não foi observado na concentração de VHS-1 mais elevada testada (1,00E+05 TCID50/ml).

# Características de desempenho

# Desempenho clínico

As características de desempenho do QIAstat-Dx Meningitis/Encephalitis (ME) Panel foram avaliadas por um estudo de desempenho clínico observacional e retrospetivo que incluiu a testagem de 585 espécimes residuais de líquido cefalorraquidiano (LCR) elegíveis obtidos através de punção lombar em doentes com sinais e sintomas de meningite e/ou encefalite utilizando o QIAstat-Dx ME Panel em três locais de testagem clínica na Europa [\(Tabela](#page-45-0) 5).

#### <span id="page-45-0"></span>Tabela 5. Número de participantes por local de testagem clínica

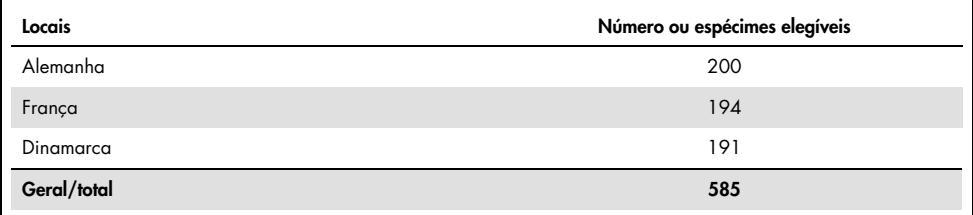

A [Tabela](#page-45-1) 6 fornece um resumo das informações demográficas dos espécimes incluídos no estudo.

<span id="page-45-1"></span>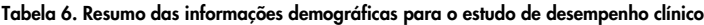

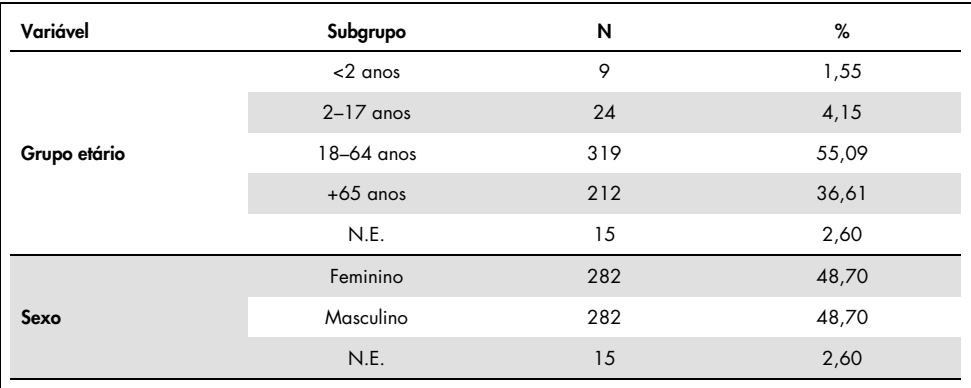

O desempenho do QIAstat-Dx ME Panel foi avaliado através da comparação do resultado do teste do QIAstat-Dx ME Panel relativamente ao FilmArray Meningitis/Encephalitis Panel. Em casos de não concordância entre métodos, a discordância foi resolvida ao considerar o resultado do teste de padrão de cuidados para o local (RT-PCR ou cultura).

Dos 585 espécimes clínicos elegíveis, 579 produziram um resultado avaliável. Foram incluídas amostras artificiais (n=367) para avaliar o desempenho dos agentes patogénicos com baixa prevalência (*Neisseria meningitidis*, *Streptococcus agalactiae*, enterovírus, vírus do herpes simplex 1 e parechovirus humano) e de *Mycoplasma pneumoniae* e *Streptococcus pyogenes*. Para cada agente patogénico criado artificialmente, as estirpes escolhidas foram enriquecidas numa matriz clínica negativa em, pelo menos, dez amostras ou pools de LCR negativo diferentes. Uma vez preparadas, as amostras artificiais foram distribuídas aleatoriamente e ocultadas, sendo depois enviadas para cada um dos locais clínicos para testagem dentro do fluxo de trabalho padrão. A [Tabela](#page-46-0) 7 apresenta as amostras incluídas no cálculo do desempenho.

| Variável           | Subgrupo          |                          | N   | %     |
|--------------------|-------------------|--------------------------|-----|-------|
| Tipo de<br>amostra | Clínica           | 579                      |     | 61,20 |
|                    | <b>Artificial</b> | Geral                    | 367 | 38,80 |
|                    |                   | Neisseria meningitidis   | 65  | 6,87  |
|                    |                   | Streptococcus agalactiae | 61  | 6,45  |
|                    |                   | Streptococcus pyogenes   | 61  | 6,45  |
|                    |                   | Mycoplasma pneumoniae    | 61  | 6,45  |
|                    |                   | Enterovírus              | 60  | 6,34  |
|                    |                   | Parechovirus humano      | 59  | 6,24  |
|                    |                   |                          |     |       |

<span id="page-46-0"></span>Tabela 7. Distribuição de amostras clínicas e artificiais analisadas

A concordância na percentagem de positivos (Positive Percent Agreement, PPA) foi calculada como 100% x (TP/[TP+FN]). Verdadeiro-positivo (True Positive, TP) indica que o QIAstat-Dx ME Panel e o método de referência/comparação obtiveram um resultado positivo para o analito específico; falso-negativo (False Negative, FN) indica que o resultado do QIAstat-Dx foi negativo enquanto o resultado do método de comparação foi positivo. A concordância na percentagem de negativos (Negative Percent Agreement, NPA) foi calculada como 100% x (TN/[TN+FP]). Verdadeiro-negativo (True Negative, TN) indica que o QIAstat-Dx ME Panel e o método de referência/comparação obtiveram resultados negativos; falso-positivo (False Positive, FP) indica que o resultado do QIAstat-Dx ME Panel foi positivo, mas o resultado do método de comparação foi negativo. Foi calculado o intervalo de confiança de 95% bilateral binomial exato. A [Tabela](#page-47-0) 8 apresenta o desempenho geral (PPA e NPA) para todos os agentes patogénicos no QIAstat-Dx ME Panel, com a adição de resultados de amostras clínicas e artificiais. A [Tabela](#page-47-0) 8 indica os resultados de PPA e NPA para o QIAstat-Dx ME Panel. Para a PPA, cada alvo especifica se o cálculo de desempenho é baseado em amostras clínicas, amostras artificiais ou uma combinação de ambas. A NPA é comunicada apenas com base em amostras clínicas.

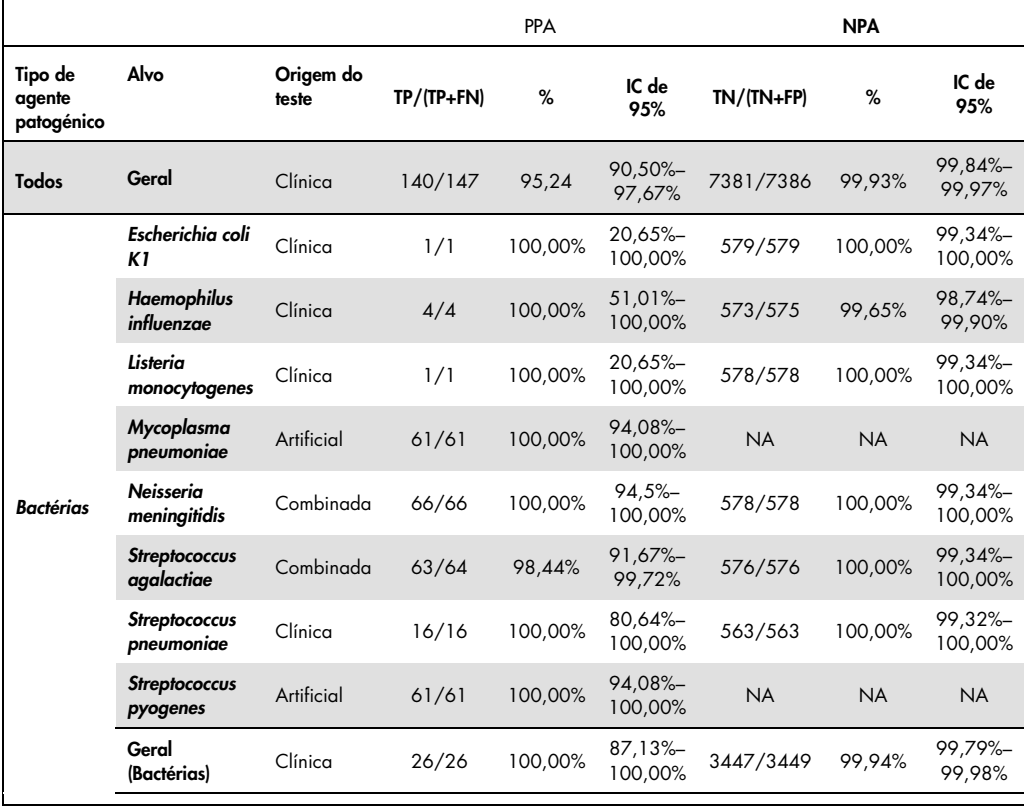

<span id="page-47-0"></span>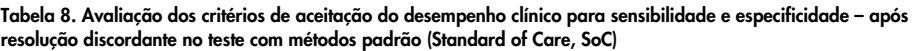

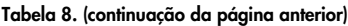

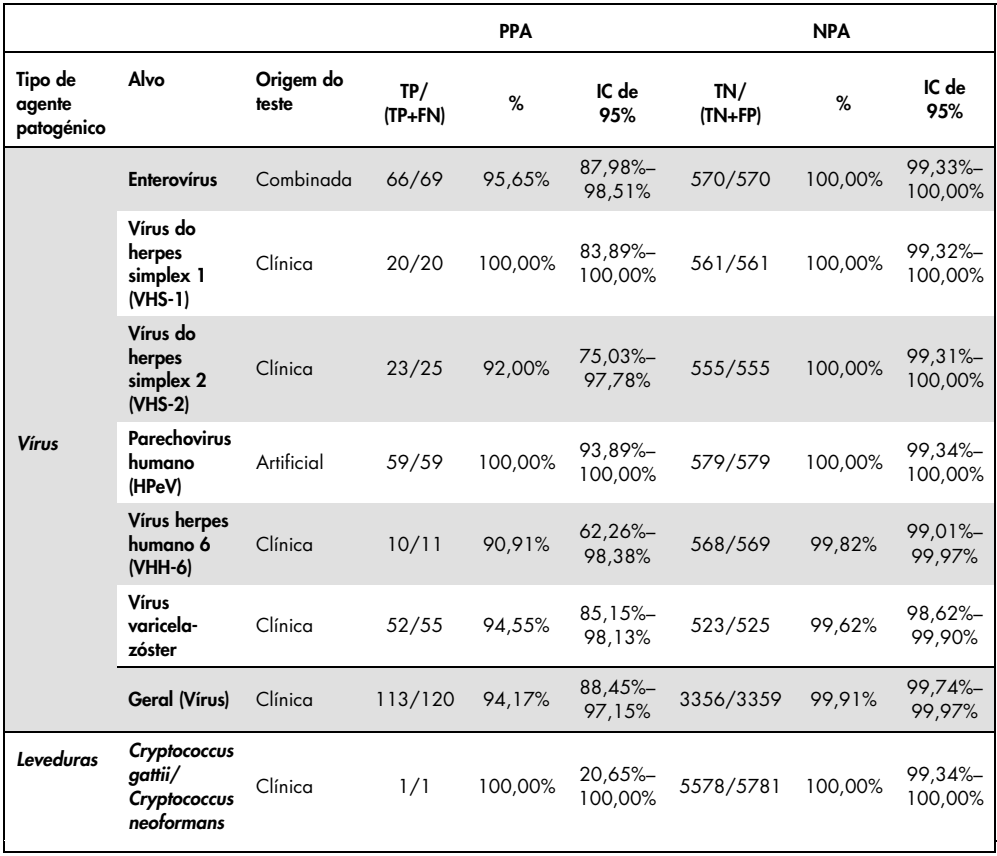

Registaram-se onze (11) cartuchos (de um total de 596 execuções de cartucho) que não geraram resultados válidos, produzindo uma taxa de sucesso de 98,16% na execução de cartucho.

### Conclusão

O QIAstat-Dx Meningitis/Encephalitis Panel demonstrou características de desempenho clínico robustas enquanto auxiliar no diagnóstico de agentes específicos de meningite e/ou encefalite e os resultados devem ser utilizados em conjunto com outros dados clínicos, epidemiológicos e laboratoriais.

# Desempenho analítico

# Sensibilidade (limite de deteção)

A sensibilidade analítica ou limite de deteção (Limit of Detection, LoD) é definida como a menor concentração na qual ≥95% das amostras analisadas gera um resultado positivo.

O LoD para cada agente patogénico do QIAstat-Dx Meningitis/Encephalitis Panel foi avaliado através da análise de diluições de amostras analíticas preparadas a partir de stocks obtidos de fornecedores comerciais (ZeptoMetrix® e ATCC®).

A concentração do LoD foi determinada para um total de 40 estirpes de agentes patogénicos. O LoD do QIAstat-Dx Meningitis/Encephalitis Panel foi determinado por analito, utilizando estirpes selecionadas que representam cada um dos agentes patogénicos que é possível detetar com o QIAstat-Dx Meningitis/Encephalitis Panel. Todas as diluições de amostras foram preparadas utilizando LCR clínico negativo. Para confirmar a concentração do LoD estabelecida, a taxa de deteção necessária para todas as réplicas foi de ≥95%.

Foram utilizados, pelo menos, quatro lotes de cartuchos diferentes e, pelo menos, três QIAstat-Dx Analyzers diferentes para determinar o LoD de cada agente patogénico.

Os valores de LoD individuais para cada alvo do QIAstat-Dx ME Panel são apresentados na [Tabela](#page-49-0) 9.

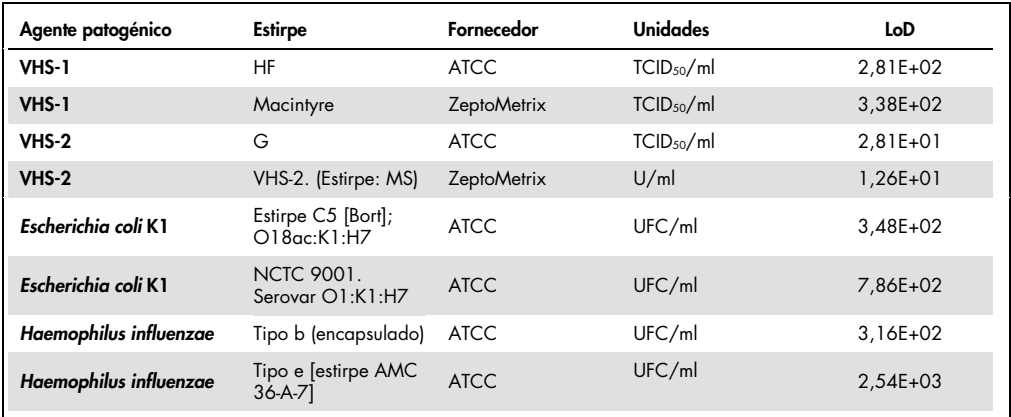

#### <span id="page-49-0"></span>Tabela 9. Resultados do limite de deteção

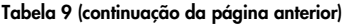

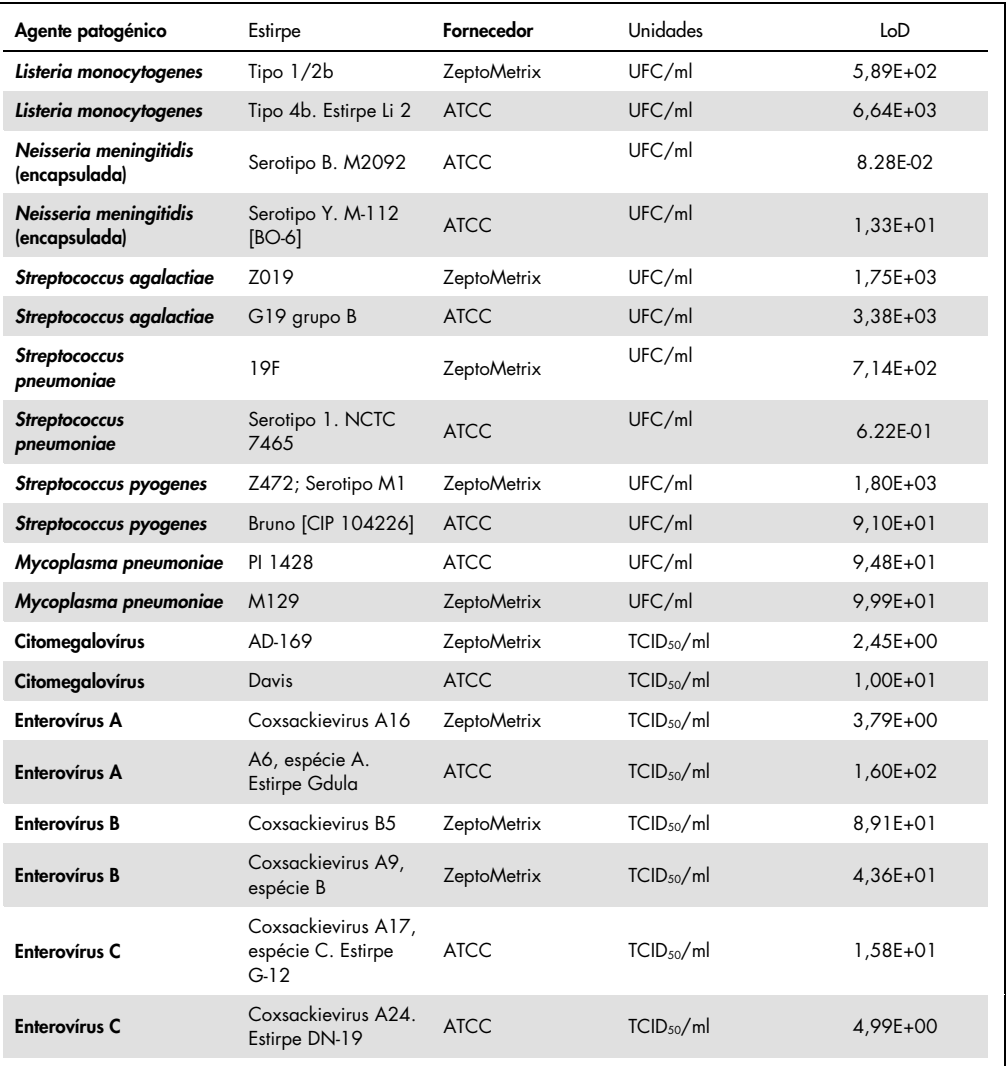

| Agente patogénico          | Estirpe                                        | Fornecedor         | Unidades               | LoD          |
|----------------------------|------------------------------------------------|--------------------|------------------------|--------------|
| <b>Enterovírus D</b>       | EV 70, espécie D,<br>estirpe J670/71           | <b>ATCC</b>        | TCID <sub>50</sub> /ml | 4,99E+01     |
| <b>Enterovírus D</b>       | Enterovírus D68.<br>Estirpe US/MO/<br>14-18947 | <b>ATCC</b>        | TCID <sub>50</sub> /ml | 5,06E+02     |
| VHH-6                      | VHH-6A.<br>(Estirpe: GS) lisado                | <b>ZeptoMetrix</b> | cp/ml                  | $3.13E + 04$ |
| VHH-6                      | VHH-6B.<br>(Estirpe: Z29)                      | <b>ZeptoMetrix</b> | cp/ml                  | 7,29E+04     |
| <b>HPeV</b>                | Serotipo 1. Estirpe<br><b>Harris</b>           | <b>ZeptoMetrix</b> | TCID <sub>50</sub> /ml | 1,07E+03     |
| <b>HPeV</b>                | Serotipo 3                                     | <b>ZeptoMetrix</b> | TCID <sub>50</sub> /ml | $3,38E+01$   |
| <b>VZV</b>                 | Ellen                                          | <b>ZeptoMetrix</b> | cp/ml                  | 1,71E+02     |
| <b>VZV</b>                 | Oka                                            | <b>ATCC</b>        | TCID <sub>50</sub> /ml | 5.00E-02     |
| Cryptococcus<br>neoformans | Serotipo D, estirpe<br>WM629, tipo VNIV        | <b>ATCC</b>        | UFC/ml                 | $2,21E+03$   |
| Cryptococcus<br>neoformans | C. neoformans H99                              | <b>ATCC</b>        | UFC/ml                 | 1,64E+02     |
| Cryptococcus gattii        | Serotipo B, estirpe<br>R272, tipo VGIIb        | <b>ATCC</b>        | UFC/ml                 | 1,32E+04     |
| Cryptococcus gattii        | A6MR38<br>[CBS 11545]                          | <b>ATCC</b>        | UFC/ml                 | 2,60E+03     |

Tabela 9 (continuação da página anterior)

## Inclusividade (reatividade analítica)

O estudo de inclusividade (reatividade analítica) aumentou a lista de estirpes de agentes patogénicos testados durante o estudo de limite de deteção (Limit of Detection, LoD) do QIAstat-Dx Meningitis/Encephalitis para confirmar a reatividade do sistema de deteção na presença de diferentes estirpes dos mesmos organismos com uma concentração próxima do respetivo limite de deteção.

Foi incluída no estudo uma variedade de estirpes clinicamente relevantes de cada organismoalvo do QIAstat-Dx ME Panel (Estirpes de inclusividade) representantes de subtipos, estirpes e serotipos de organismos com a diversidade temporal e geográfica de cada analito. A reatividade analítica (inclusividade) foi realizada em dois passos:

- Testes *in vitro*: foram testadas amostras analíticas de cada alvo incluído no QIAstat-Dx ME Panel para avaliar a reatividade do ensaio. Foi incluída no estudo uma coleção de 178 amostras representativas de estirpes, subtipos, serotipos e genótipos relevantes para os diferentes organismos (por ex., uma variedade de diferentes estirpes de meningite/encefalite isoladas de todo o mundo e em diferentes anos civis).
- Análise *in silico*: foi realizada uma análise *in silico* com o objetivo de fazer previsões da reatividade de ensaios de todas as sequências de oligonucleótidos de primers/sondas incluídas no painel em relação a bases de dados de sequências disponíveis ao público, de modo a detetar qualquer reação cruzada ou deteção inesperada possível de qualquer conjunto de primers. Adicionalmente, as estirpes não disponíveis para testes *in vitro* foram incluídas na análise *in silico* para confirmar a inclusividade prevista das diferentes estirpes dos mesmos organismos.

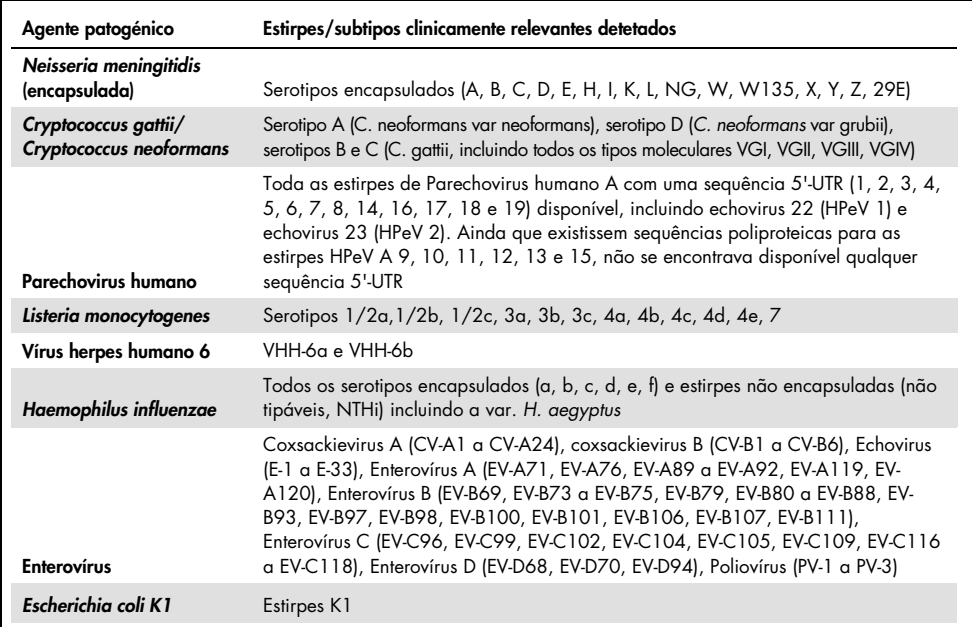

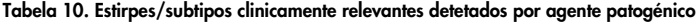

As estirpes testadas para inclusividade encontram-se descritas na [Tabela](#page-53-0) 11.

<span id="page-53-0"></span>Tabela 11. Estirpes testadas para inclusividade

| Agente patogénico      | Estirpe/Serotipo                               | Fornecedor           |
|------------------------|------------------------------------------------|----------------------|
|                        | Estirpe C5 [Bort]; O18ac:K1:H7                 | <b>ATCC</b>          |
|                        | NCTC 9001. Serovar O1:K1:H7                    | <b>ATCC</b>          |
|                        | Estirpe Bi 7509/41; O7:K1:H-                   | <b>NCTC</b>          |
|                        | <b>NCDC Bi 7509-41</b><br>Serotipo O7:K1(L):NM | <b>ATCC</b>          |
| Escherichia coli K1    | NCDC F 11119-41                                | <b>ATCC</b>          |
|                        | $O-2, U9-41*$                                  | <b>BEI Resources</b> |
|                        | O-16, F1119-41*                                | <b>BEI Resources</b> |
|                        | Z136 CTX-M-15                                  | ZeptoMetrix          |
|                        | Sc15 02:K1:H6                                  | <b>NCTC</b>          |
|                        | Estirpe H61; O45:K1:H10                        | <b>NCTC</b>          |
|                        | Tipo b (encapsulado)                           | <b>ATCC</b>          |
|                        | Tipo e [estirpe AMC 36-A-7]                    | <b>ATCC</b>          |
|                        | Não tipável [estirpe Rd KW20]                  | <b>ATCC</b>          |
|                        | Não tipável [estirpe 180-a]                    | <b>ATCC</b>          |
| Haemophilus influenzae | Tipo a [estirpe AMC 36-A-3]                    | <b>ATCC</b>          |
|                        | Tipo b [estirpe Rab]                           | <b>ATCC</b>          |
|                        | Tipo c [estirpe C 9007]                        | <b>ATCC</b>          |
|                        | Tipo d [estirpe AMC 36-A-6]                    | <b>ATCC</b>          |
|                        | Tipo f [estirpe GA-1264]                       | <b>ATCC</b>          |
|                        | $L-378$                                        | <b>ATCC</b>          |
| Listeria monocytogenes | Tipo $1/2b$                                    | ZeptoMetrix          |
|                        | Tipo 4b. Estirpe Li 2                          | <b>ATCC</b>          |
|                        | Tipo 1/2a. Estirpe 2011L-2676                  | <b>ATCC</b>          |
|                        | Tipo 1/2a. Estirpe Li 20                       | <b>ATCC</b>          |
|                        | Tipo 4b                                        | <b>ZeptoMetrix</b>   |

Tabela 11 (continuação da página anterior)

| Agente patogénico                       | Estirpe/Serotipo                                                     | Fornecedor           |
|-----------------------------------------|----------------------------------------------------------------------|----------------------|
|                                         | Serotipo 4b. Estirpe 1071/53 [LMG<br>21264, NCTC 10527]              | <b>ATCC</b>          |
|                                         | Li 23. Serotipo 4a                                                   | <b>ATCC</b>          |
| Escherichia coli K1                     | FSL, J2-064                                                          | <b>BEI Resources</b> |
|                                         | Gibson                                                               | <b>ATCC</b>          |
|                                         | EGDe                                                                 | <b>ATCC</b>          |
|                                         | PI 1428                                                              | <b>ATCC</b>          |
|                                         | M129                                                                 | <b>ZeptoMetrix</b>   |
| Mycoplasma pneumoniae                   | Estirpe FH do agente de Eaton [NCTC<br>10119]                        | <b>ATCC</b>          |
|                                         | UTMB-10P                                                             | <b>ATCC</b>          |
|                                         | <b>MAC</b>                                                           | <b>ATCC</b>          |
|                                         | Serotipo B. M2092 [CIP 104218, L.<br>Cunningham]                     | <b>ATCC</b>          |
|                                         | Serotipo Y. M-112 [BO-6]                                             | <b>ATCC</b>          |
|                                         | Serogrupo A, M1027 [NCTC10025]                                       | <b>ATCC</b>          |
|                                         | Serogrupo C, M1628                                                   | <b>ATCC</b>          |
| Neisseria meningitidis<br>(encapsulada) | Serotipo D. M158 [37A]                                               | <b>ATCC</b>          |
|                                         | Sequência com gene variante ctrA                                     | <b>IDT</b>           |
|                                         | W135                                                                 | <b>ATCC</b>          |
|                                         | <b>MC58</b>                                                          | <b>ATCC</b>          |
|                                         | 79 Eur. Serogrupo B                                                  | <b>ATCC</b>          |
|                                         | Serotipo B. M997 [S-3250-L]                                          | <b>ATCC</b>          |
|                                         | Z019                                                                 | <b>ZeptoMetrix</b>   |
|                                         | G19 grupo B                                                          | <b>ATCC</b>          |
| Streptococcus agalactiae                | Serotipo III. Estirpe de tipagem<br>D136C(3) [3 Cole 106, CIP 82.45] | <b>ATCC</b>          |
|                                         | Tipo III-ST283                                                       | <b>ATCC</b>          |
|                                         | <b>MNZ929</b>                                                        | <b>BEI Resources</b> |

Tabela 11 (continuação da página anterior)

| Agente patogénico        | Estirpe/Serotipo                                                | Fornecedor         |
|--------------------------|-----------------------------------------------------------------|--------------------|
|                          | Estirpe de tipagem H36B - tipo Ib                               | <b>ATCC</b>        |
|                          | CDC SS700 [A909; 5541], tipo 1c                                 | <b>ATCC</b>        |
| Streptococcus agalactiae | 3139 [CNCTC 1/82] Serotipo IV                                   | <b>ATCC</b>        |
|                          | Z023                                                            | ZeptoMetrix        |
|                          | 19F                                                             | ZeptoMetrix        |
|                          | Serotipo 1. NCTC 7465                                           | <b>ATCC</b>        |
|                          | Serotipo 4. TIGR4 [JNR.7/87]                                    | <b>ATCC</b>        |
|                          | Serotipo 5. SPN1439-106 [Colombia 5-19]                         | <b>ATCC</b>        |
|                          | Serotipo 11A. Tipo 43                                           | <b>ATCC</b>        |
| Streptococcus pneumoniae | Serotipo 14. VH14                                               | <b>ATCC</b>        |
|                          | Serotipo 19A. Hungria 19A-6 [HUN663]                            | <b>ATCC</b>        |
|                          | Z319; 12F                                                       | Zeptometrix        |
|                          | Diplococcus pneumoniae; Tipo 3. Estirpe [CIP<br>1042251         | <b>ATCC</b>        |
|                          | DCC1476 [Suécia 15A-25]                                         | <b>ATCC</b>        |
|                          | Z472; Serotipo M1                                               | ZeptoMetrix        |
|                          | Bruno [CIP 104226]                                              | <b>ATCC</b>        |
|                          | Z018; Serotipo M58                                              | <b>ZeptoMetrix</b> |
|                          | Serotipo M1. MGAS 5005                                          | <b>ATCC</b>        |
|                          | Grupo de Lancefield A/C203 S                                    | <b>ATCC</b>        |
| Streptococcus pyogenes   | NCTC 8709 (Tipo 6 brilhante)                                    | <b>ATCC</b>        |
|                          | Grupo a, tipo 12. Estirpe de tipagem T12 [F.<br>Griffith SF 42] | <b>ATCC</b>        |
|                          | Grupo a, tipo 14                                                | <b>ATCC</b>        |
|                          | Grupo a, tipo 23                                                | <b>ATCC</b>        |
|                          | $C203 - Tip03$                                                  | <b>ATCC</b>        |

Tabela 11 (continuação da página anterior)

| Agente<br>patogénico | Estirpe/Serotipo                                           | Fornecedor           |
|----------------------|------------------------------------------------------------|----------------------|
|                      | Coxsackievirus A16                                         | ZeptoMetrix          |
|                      | A6, espécie A. Estirpe Gdula                               | <b>ATCC</b>          |
|                      | A10. M.K. (Kowalik)                                        | <b>ATCC</b>          |
|                      | Enterovírus 71. Estirpe H                                  | <b>ATCC</b>          |
| Enterovírus A        | Espécie A, Serotipo EV-A71 (2003 isolado)                  | <b>ZeptoMetrix</b>   |
|                      | Tainan/4643/1998                                           | <b>BEI Resources</b> |
|                      | A2 Fl [Fleetwood]                                          | <b>ATCC</b>          |
|                      | $A7 - 275/58$                                              | <b>ATCC</b>          |
|                      | $A12 - Texas 12$                                           | <b>ATCC</b>          |
|                      | EV-A71. Estirpe BrCr                                       | <b>ATCC</b>          |
|                      | Coxsackievirus B5                                          | <b>ZeptoMetrix</b>   |
|                      | Coxsackievirus A9, espécie B                               | ZeptoMetrix          |
|                      | Espécie B, Serotipo CV-B1, Estirpe Conn-5                  | <b>ATCC</b>          |
|                      | Espécie B, Serotipo CV-B2. Estirpe Ohio-1                  | <b>ATCC</b>          |
| Enterovírus B        | Coxsackievirus B4                                          | <b>ZeptoMetrix</b>   |
|                      | Echovirus 6                                                | <b>ZeptoMetrix</b>   |
|                      | Echovirus <sub>9</sub>                                     | <b>ZeptoMetrix</b>   |
|                      | Coxsackievirus B3                                          | ZeptoMetrix          |
|                      | Echovirus 18                                               | <b>NCPV</b>          |
|                      | Espécie B, Serotipo E-11                                   | <b>ATCC</b>          |
|                      | Coxsackievirus A17, espécie C. Estirpe G-12                | <b>ATCC</b>          |
|                      | Coxsackievirus A24. Estirpe DN-19                          | <b>ATCC</b>          |
| Enterovírus C        | Coxsackievirus A21. Estirpe Kuykendall [V-<br>024-001-012] | <b>ATCC</b>          |
|                      | A11 - Bélgica-1                                            | <b>ATCC</b>          |
|                      | $A13 -$ Flores                                             | <b>ATCC</b>          |

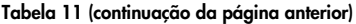

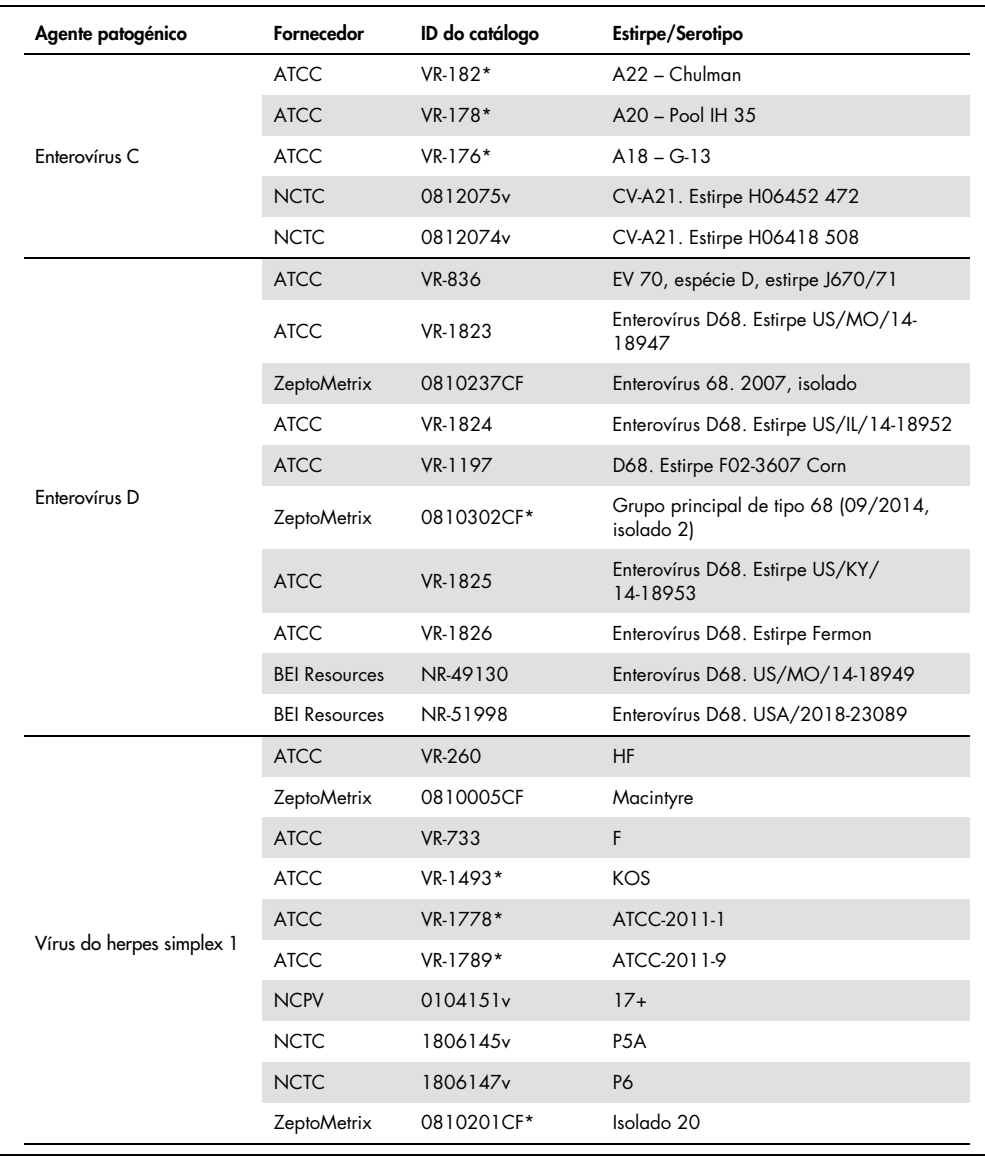

#### Tabela 11 (continuação da página anterior)

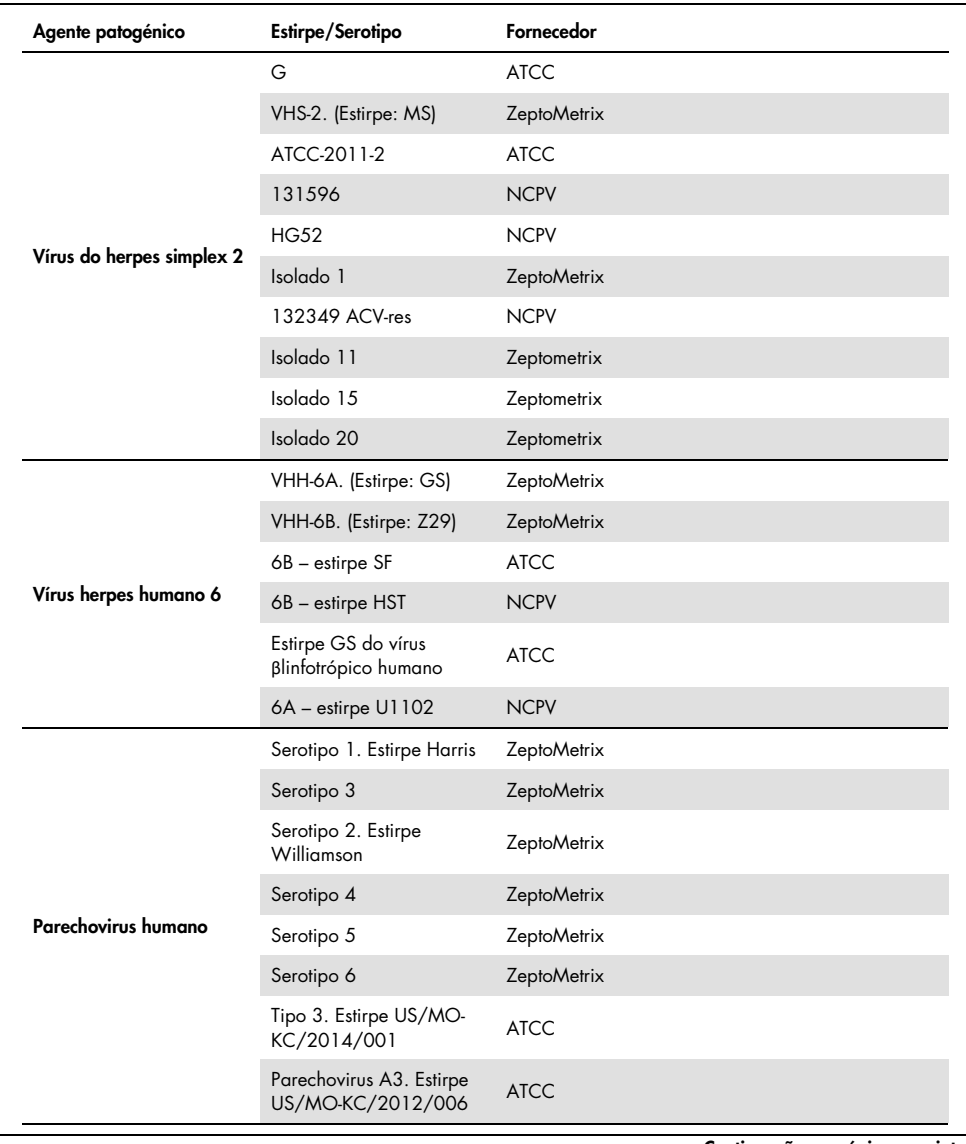

#### Tabela 11 (continuação da página anterior)

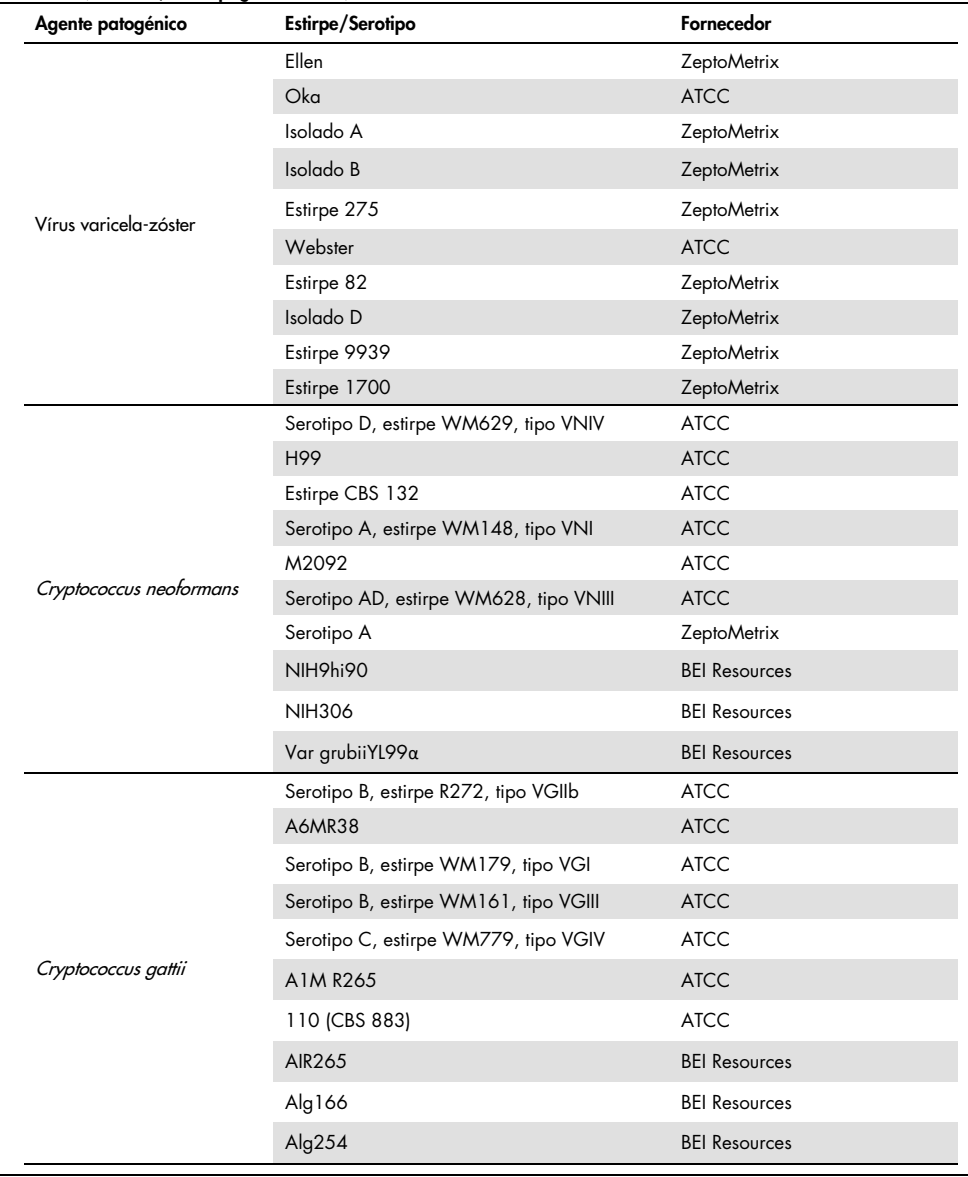

Todas as estirpes de inclusividade testadas como parte do estudo foram detetadas pelo painel, com exceção de seis estirpes. Estas encontram-se descritas na [Tabela](#page-60-0) 12.

| Agente patogénico         | Estirpe/Serotipo                                                  |
|---------------------------|-------------------------------------------------------------------|
| Vírus do herpes simplex 1 | ATCC-2011-1                                                       |
| Escherichia coli K1       | NCDC Bi 7509-41 Serotipo O7:K1(L):NM                              |
| Escherichia coli K1       | Z136 CTX-M-15                                                     |
| Enterovírus C             | CV-A21. Estirpe H06452 472                                        |
| Enterovírus C             | CV-A21. Estirpe H06418 508                                        |
| Streptococcus agalactiae  | Serotipo III. Estirpe de tipagem D136C(3) [3 Cole 106, CIP 82.45] |

<span id="page-60-0"></span>Tabela 12. Estirpes de inclusividade não detetadas pelo QIAstat-Dx ME Panel

# Exclusividade

O estudo de especificidade analítica foi realizado por testes *in vitro* e análise *in silico* de modo a avaliar a potencial reatividade cruzada e exclusividade do QIAstat-Dx ME Panel. Foram testados organismos no painel para avaliar o potencial para reatividade cruzada intrapainel, e foram testados organismos fora do painel para avaliar a reatividade cruzada com organismos não abrangidos pelo conteúdo do painel.

## Resultados dos testes *in silico*

Os resultados da análise *in silico* realizada para todas as estruturas primer/sonda incluídas no QIAstat-Dx Meningitis Encephalitis Panel indicavam seis potenciais reações cruzadas com alvos fora do painel (descritos na [Tabela](#page-60-1) 13)

<span id="page-60-1"></span>Tabela 13. Potenciais reações cruzadas a partir da análise *in silico*

| Sinal no painel               |
|-------------------------------|
| S. pneumoniae                 |
| L. monocytogenes              |
| H influenzae                  |
|                               |
| Cryptococcus neoformans/gatti |
|                               |
|                               |

\*O risco de reação cruzada *in silico* não foi confirmado pelos testes *in vitro*.

Todos os organismos na [Tabela](#page-60-1) 13 foram testados no estudo de especificidade analítica *in vitro*.

## Resultados dos testes *in vitro*

Foi testada uma seleção de agentes patogénicos com potencial reação cruzada (testes fora do painel) para demonstrar o desempenho de especificidade analítica do QIAstat-Dx Meningitis Panel para agentes patogénicos que possam estar presentes nas amostras clínicas, mas não estejam abrangidos pelo conteúdo do painel. Adicionalmente, foi avaliada com alta titulação (testes no painel) a especificidade e ausência de reatividade cruzada com agentes patogénicos que façam parte do QIAstat-Dx Meningitis Panel.

As amostras foram preparadas através do enriquecimento de organismos com potencial de reação cruzada na matriz de LCR artificial a 10<sup>5</sup> TCID<sub>50</sub>/ml para alvos virais e a 10<sup>6</sup> UFC/ml para alvos bacterianos e fúngicos, ou na concentração mais elevada que possa existir no organismo.

Todas as estirpes testadas para exclusividade encontram-se descritas na [Tabela](#page-61-0) 14. Foi utilizado ADN sintético quantitativo ou material inativo para agentes patogénicos assinalados com \*.

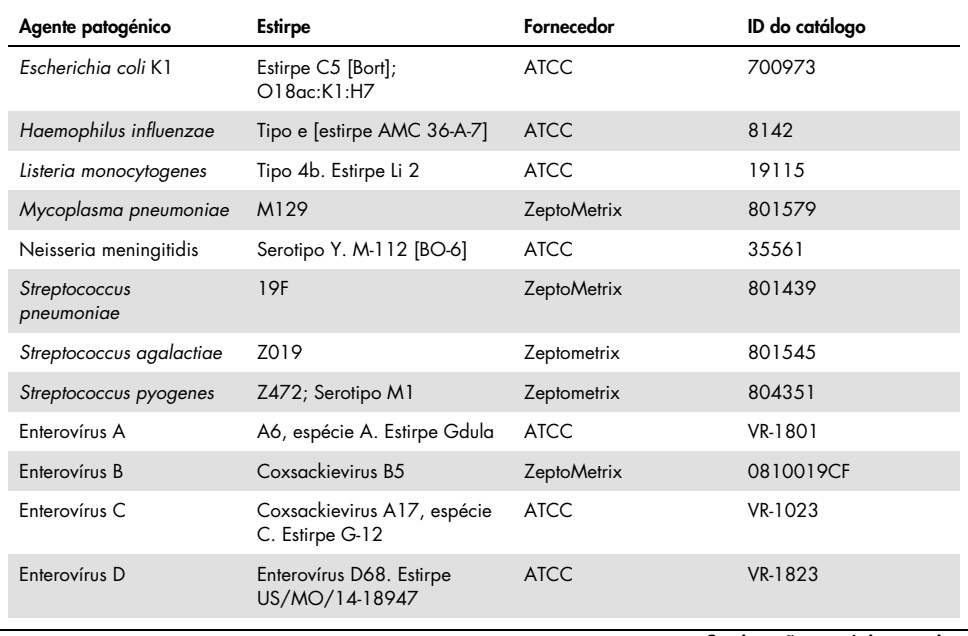

#### <span id="page-61-0"></span>Tabela 14. Agentes patogénicos testados para exclusividade

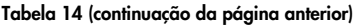

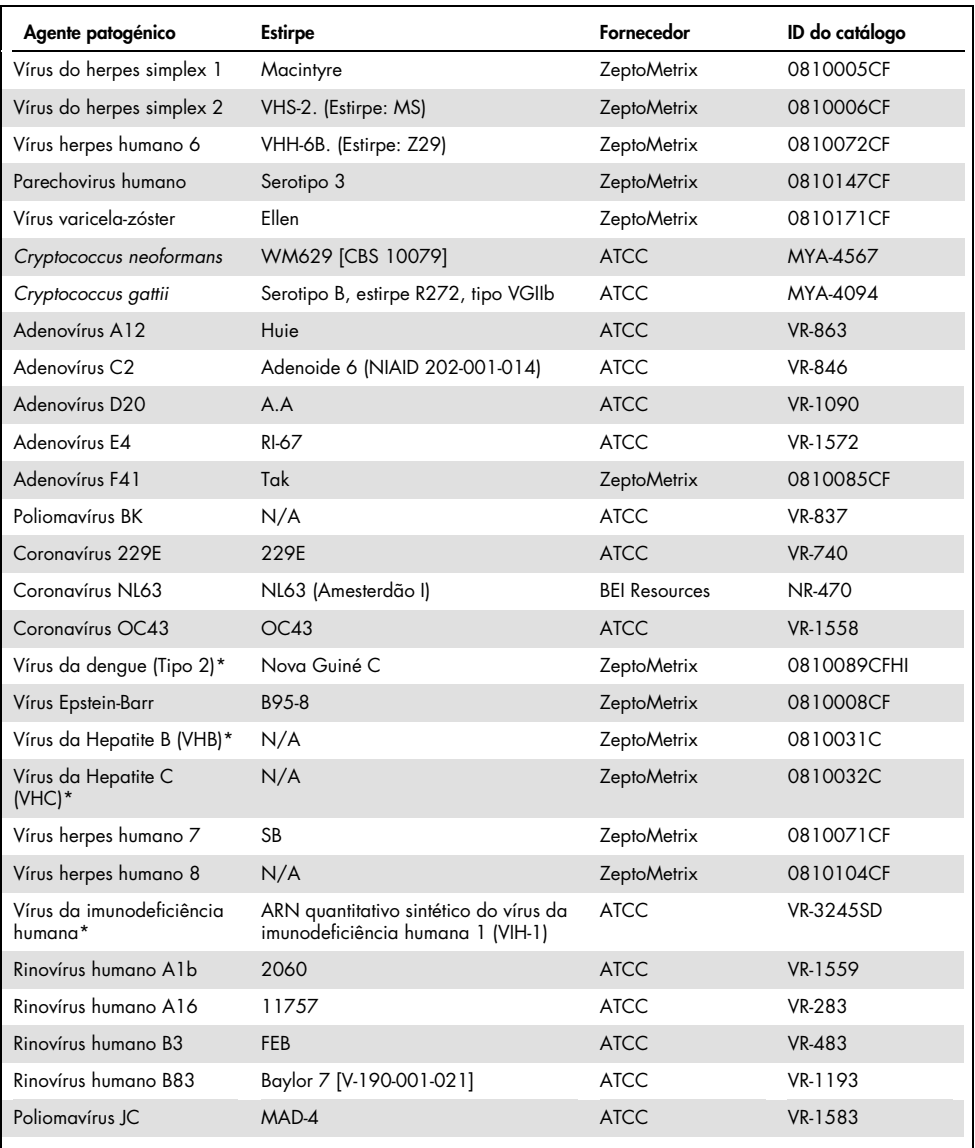

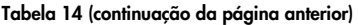

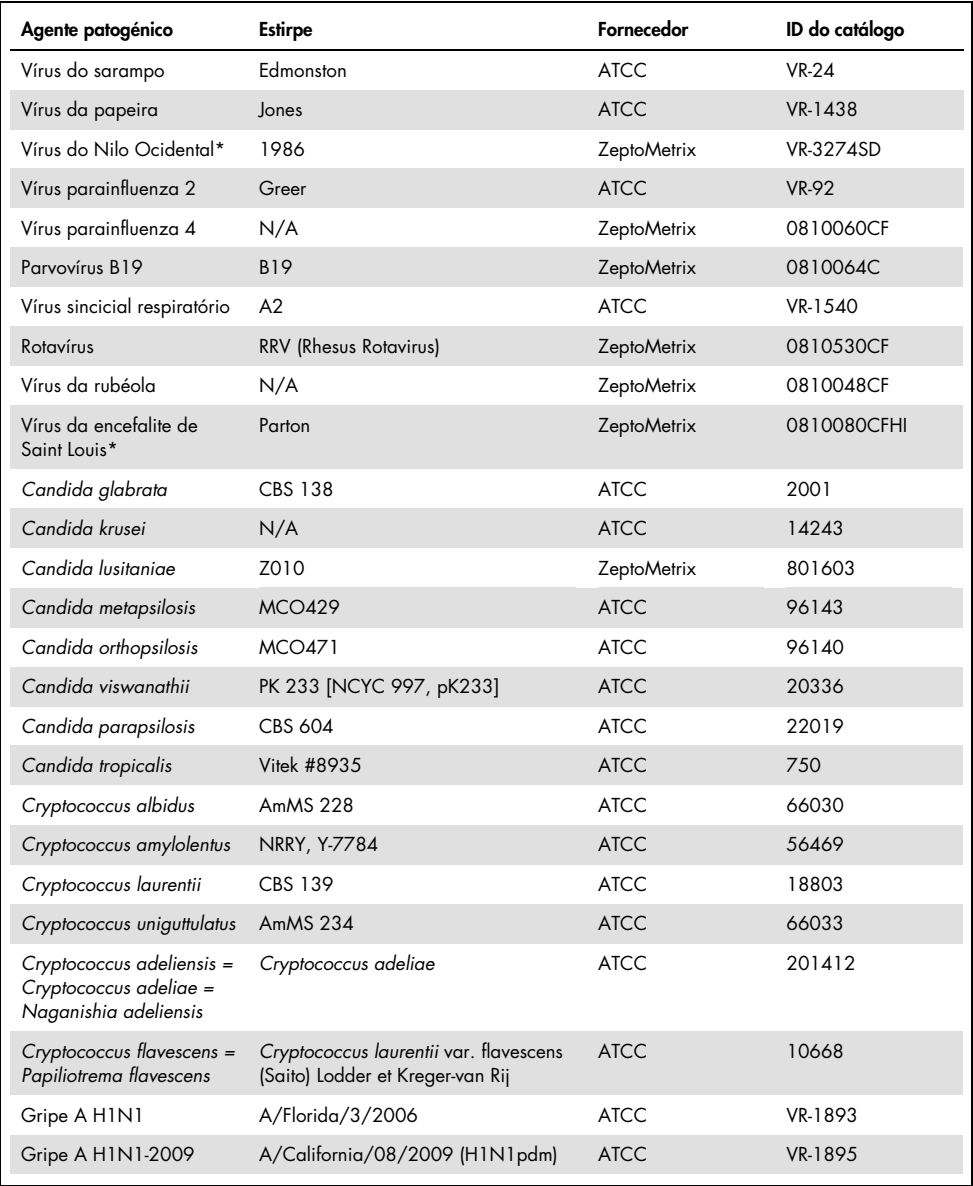

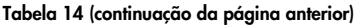

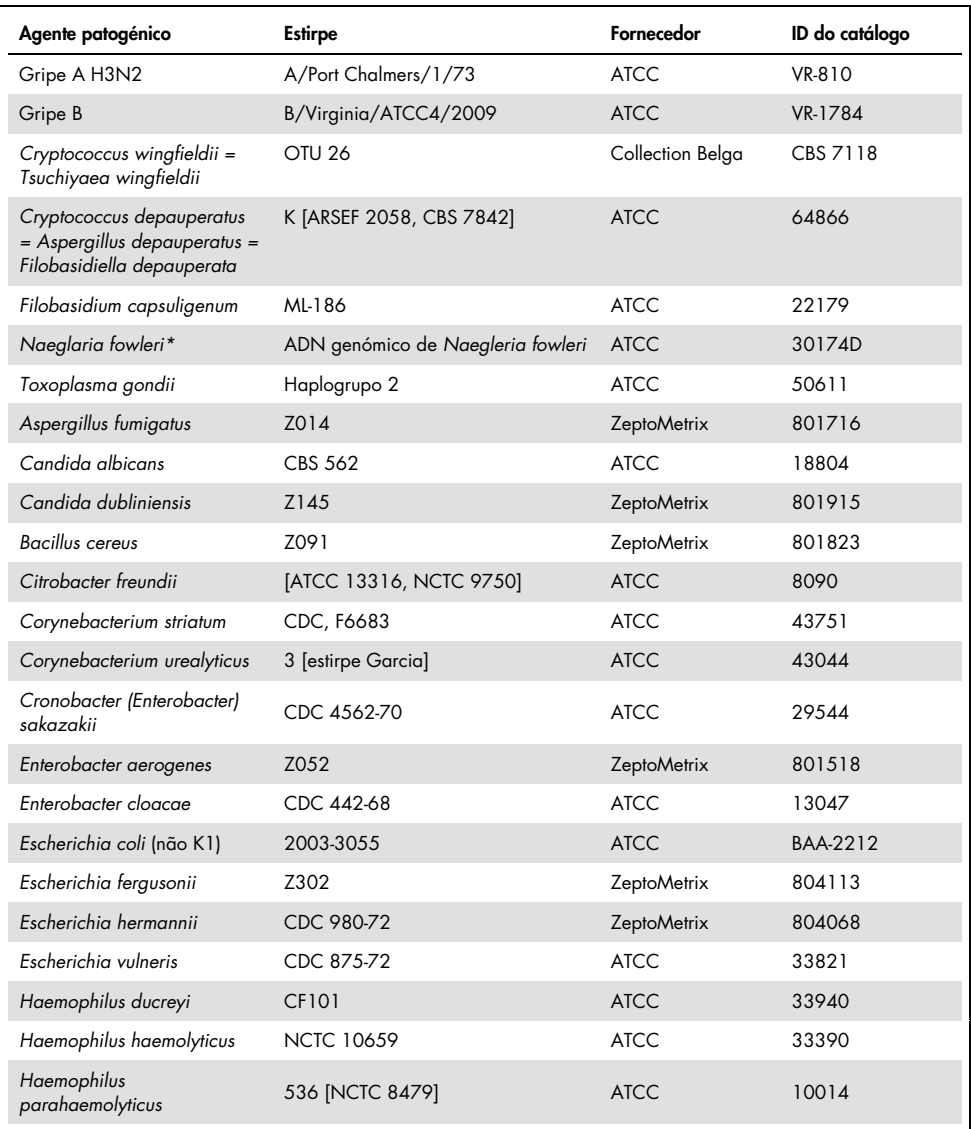

#### Tabela 14 (continuação da página anterior)

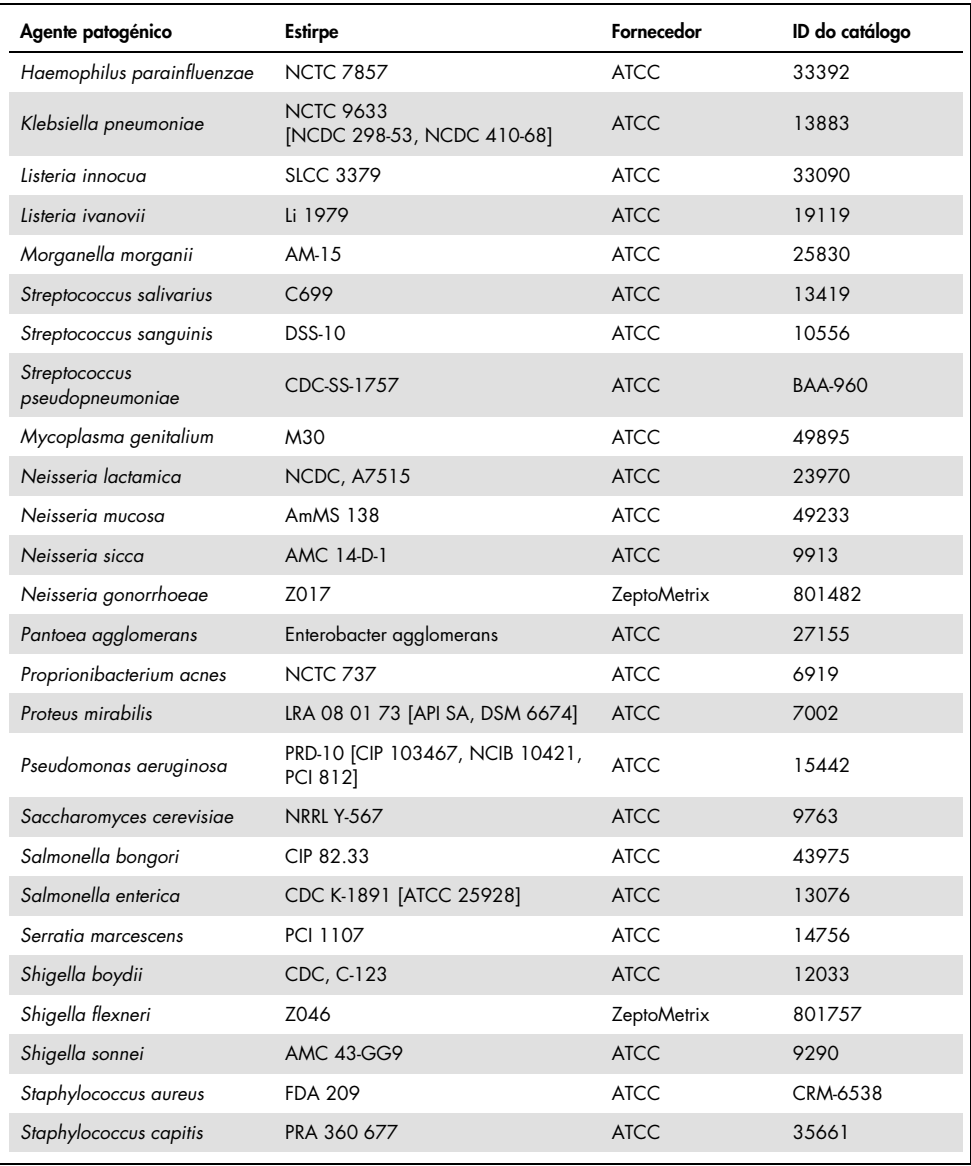

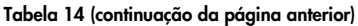

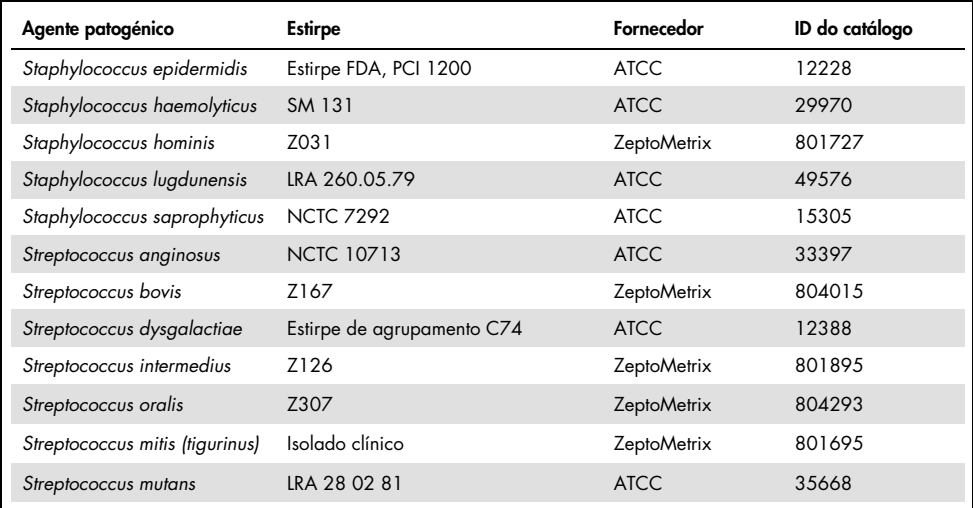

Todos os organismos/vírus testados apresentaram resultados negativos nas três réplicas testadas (não foram detetados sinais positivos inesperados), exceto os agentes patogénicos apresentados na tabela abaixo. Os agentes patogénicos que apresentaram reatividade cruzada com o painel, assim como a concentração mais baixa a que foi detetada a reatividade cruzada, encontram-se descritos na [Tabela](#page-66-0) 15.

<span id="page-66-0"></span>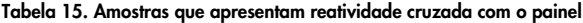

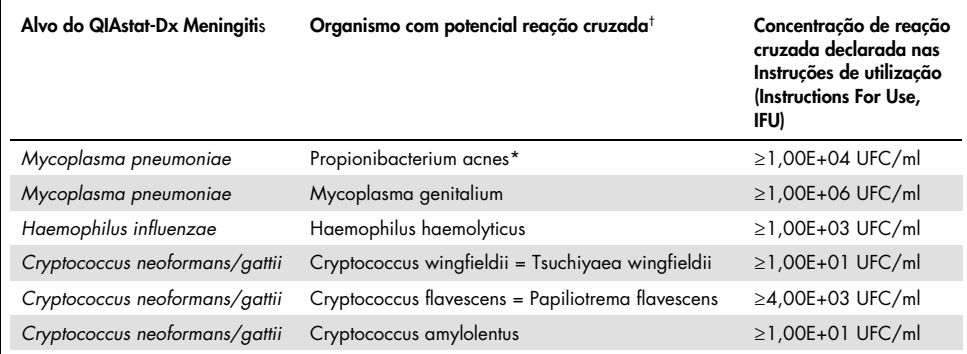

\* Não foi previsto que *Propionibacterium acnes* apresentasse uma reação cruzada com *Mycoplasma pneumoniae*.

† A reatividade cruzada *in silico* prevista para *Listeria innocua* com o ensaio de *Listeria monocytogenes* e Cryptococcus depauperatus com o ensaio de *Cryptococcus neoformans/gattii* não foi confirmada *in vitro*

## Coinfeções

Foram testadas amostras combinadas contendo uma mistura de dois alvos diferentes enriquecidas em concentrações baixas e altas a LCR artificial. Foram incluídos alvos de bactérias, vírus e leveduras, e foram escolhidos organismos detetados na mesma câmara de reação para a preparação e testagem de amostras. A seleção e as combinações dos alvos testados foram baseadas na relevância clínica. Foram testadas três réplicas por amostra.

É possível observar um resumo das misturas finais de coinfeção nas quais o analito de alta percentagem (High Percentage Analyte, HPA) não inibe o analito de baixa percentagem (Low Percentage Analyte, LPA) na [Tabela](#page-67-0) 16.

|                           | <b>LPA</b>   |                        |                             | <b>HPA*</b>  |                        |
|---------------------------|--------------|------------------------|-----------------------------|--------------|------------------------|
| Agente patogénico         | Concentração | <b>Unidades</b>        | Agente patogénico           | Concentração | <b>Unidades</b>        |
| Escherichia coli K1       | $3,30E+02$   | UFC/ml                 | Haemophilus<br>influenzae   | 1,00E+06     | UFC/ml                 |
| Haemophilus<br>influenzae | 9,48E+02     | UFC/ml                 | Escherichia coli K1         | 1.00E+06     | UFC/ml                 |
| Mycoplasma<br>pneumoniae  | 2,84E+02     | UFC/ml                 | VHS-1                       | 1,00E+05     | TCID <sub>50</sub> /ml |
| VHS-1                     | 2,67E+02     | TCID <sub>50</sub> /ml | Mycoplasma<br>pneumoniae    | 1,00E+03     | UFC/ml                 |
| Haemophilus<br>influenzae | 9,48E+02     | UFC/ml                 | VHS-2                       | 1,00E+02     | TCID <sub>50</sub> /ml |
| VHS-2                     | 3,78E+01     | TCID <sub>50</sub> /ml | Haemophilus<br>influenzae   | 1,00E+06     | UFC/ml                 |
| VHH-6                     | 9,39E+04     | UFC/ml                 | Listeria<br>monocytogenes   | 1,00E+06     | UFC/ml                 |
| Listeria<br>monocytogenes | 5,58E+03     | UFC/ml                 | VHH-6                       | 1,00E+05     | cp/ml                  |
| VHS- $1†$                 | 2,67E+02     | TCID <sub>50</sub> /ml | Streptococcus<br>pneumoniae | 1,00E+02     | UFC/ml                 |

<span id="page-67-0"></span>Tabela 16. Misturas de coinfeção nas quais a concentração de analito de alta percentagem (High Percentage Analyte, HPA) não inibe o analito de baixa percentagem (Low Percentage Analyte, LPA)

|                             | <b>LPA</b>   |                        |                             | HPA*         |                        |
|-----------------------------|--------------|------------------------|-----------------------------|--------------|------------------------|
| Agente patogénico           | Concentração | <b>Unidades</b>        | Agente patogénico           | Concentração | <b>Unidades</b>        |
| Streptococcus<br>pneumoniae | 6,78E+02     | UFC/ml                 | VHS-1                       | 1,00E+05     | TCID <sub>50</sub> /ml |
| Haemophilus<br>influenzae   | $9.48E + 02$ | UFC/ml                 | Streptococcus<br>pneumoniae | 1.00E+06     | UFC/ml                 |
| Streptococcus<br>pneumoniae | 6,78E+02     | UFC/ml                 | Haemophilus<br>influenzae   | 1,00E+06     | UFC/ml                 |
| Listeria<br>monocytogenes   | 5,58E+03     | UFC/ml                 | Streptococcus<br>pneumoniae | 1,00E+06     | UFC/ml                 |
| Streptococcus<br>pneumoniae | 6,78E+02     | UFC/ml                 | Listeria<br>monocytogenes   | 1,00E+06     | UFC/ml                 |
| Cryptococcus<br>neoformans  | $6,63E+03$   | UFC/ml                 | Streptococcus<br>pneumoniae | 1,00E+06     | UFC/ml                 |
| Streptococcus<br>pneumoniae | 6,78E+02     | UFC/ml                 | Cryptococcus<br>neoformans  | 1,00E+05     | UFC/ml                 |
| Neisseria<br>meningitidis   | 3,99E+01     | UFC/ml                 | Haemophilus<br>influenzae   | 1,00E+06     | UFC/ml                 |
| Haemophilus<br>influenzae   | 9,48E+02     | UFC/ml                 | Neisseria<br>meningitidis   | 1,00E+06     | UFC/ml                 |
| <b>VZV</b>                  | 1,62E+02     | UFC/ml                 | Neisseria<br>meningitidis   | 1,00E+06     | UFC/ml                 |
| Neisseria<br>meningitidis   | $3,99E+01$   | UFC/ml                 | <b>VZV</b>                  | 1,00E+05     | UFC/ml                 |
| Enterovirus                 | 4,80E+02     | TCID <sub>50</sub> /ml | Streptococcus<br>pyogenes   | 1,00E+06     | UFC/ml                 |
| Streptococcus<br>pyogenes   | $1,71E+03$   | UFC/ml                 | Enterovírus                 | 1,00E+05     | TCID <sub>50</sub> /ml |
| Parechovirus                | 1,01E+02     | UFC/ml                 | Enterovírus                 | 1,00E+05     | TCID <sub>50</sub> /ml |
| Enterovírus                 | 4,80E+02     | UFC/ml                 | Parechovirus                | 1,00E+05     | UFC/ml                 |
| VHH-6                       | 9,39E+04     | cp/ml                  | VHS-1                       | 1,00E+05     | TCID <sub>50</sub> /ml |
| VHS-1                       | 2,67E+02     | TCID <sub>50</sub> /ml | VHH-6                       | 1,00E+05     | cp/ml                  |
| Streptococcus<br>agalactiae | $5,25E+03$   | UFC/ml                 | VHS-2                       | 1,00E+05     | TCID <sub>50</sub> /ml |

Tabela 16. (continuação da página anterior)

\* Concentração mais baixa que não inibe o analito de baixa percentagem (Low Percentage Analyte, LPA)

† A concentração do analito de alta percentagem (High Percentage Analyte, HPA) (*S. pneumoniae*) que não inibe o analito de baixa percentagem (Low Percentage Analyte, LPA) (VHS-1) foi identificada como 1,00E+02 UFC/ml. Contudo, esta concentração está abaixo do limite de deteção (Limit of Detection, LoD) determinado do ensaio para *S. pneumoniae* (7,14E+02 UFC/ml) e foi observada uma descida do analito de alta percentagem (High Percentage Analyte, HPA). (Nota: Foi demonstrada uma deteção comparável quando *S. pneumoniae* foi testado a 6,78E+02 UFC/ml e VHS-1 foi testado a 1,00E+05 TCID50/ml. Como tal, altas concentrações de VHS-1 não aparentam interferir com a deteção de *S. pneumoniae*, mas o *S. pneumoniae* aparenta interferir com a deteção de VHS-1).

# Substâncias interferentes

Foi avaliado o efeito de possíveis substâncias interferentes na detetabilidade dos organismos do QIAstat-Dx ME Panel. As substâncias testadas no estudo (31) incluíram substâncias endógenas e exógenas que são geralmente encontradas e/ou introduzidas em espécimes de LCR durante a colheita de espécimes.

Todos os organismos alvo do QIAstat-Dx ME Panel foram testados a 3 x LoD numa matriz de LCR artificial e os testes foram realizados em triplicados. As possíveis substâncias interferentes foram enriquecidas nas amostras num nível previsto como superior à concentração da substância eventualmente encontrada numa amostra de LCR.

| Nome                                          | Concentração testada | Interferência |
|-----------------------------------------------|----------------------|---------------|
| Substâncias endógenas                         |                      |               |
| Sangue humano                                 | $10\% (v/v)$         | Não           |
| gADN                                          | $20 \mu g/ml$        | Sim           |
| gADN                                          | $2$ µg/ml            | Não           |
| $D(+)$ Glucose                                | $10$ mg/ml           | Não           |
| L-lactato (Na)                                | $2,2$ mg/ml          | Não           |
| Imunoglobulina G (humana)                     | $20$ mg/ml           | Não           |
| Albumina (humana)                             | $30$ mg/ml           | Não           |
| Células mononucleares do sangue<br>periférico | 10 000 células/µl    | Não           |
| Substâncias exógenas                          |                      |               |
| Clorexidina                                   | $0,4%$ (p/v)         | Não           |
| Etanol                                        | $7\%$ (v/v)          | Não           |
| Lixívia                                       | $1\% (v/v)$          | Sim           |
| Lixívia                                       | $0,1\%$ (v/v)        | Sim           |
| Lixívia                                       | $0,01\%$ (v/v)       | Não           |
| Aciclovir                                     | $69$ $\mu$ g/ml      | Não           |
| Anfotericina B                                | $5,1 \mu g/ml$       | Não           |

Tabela 17. Resumo das substâncias interferentes testadas

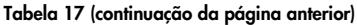

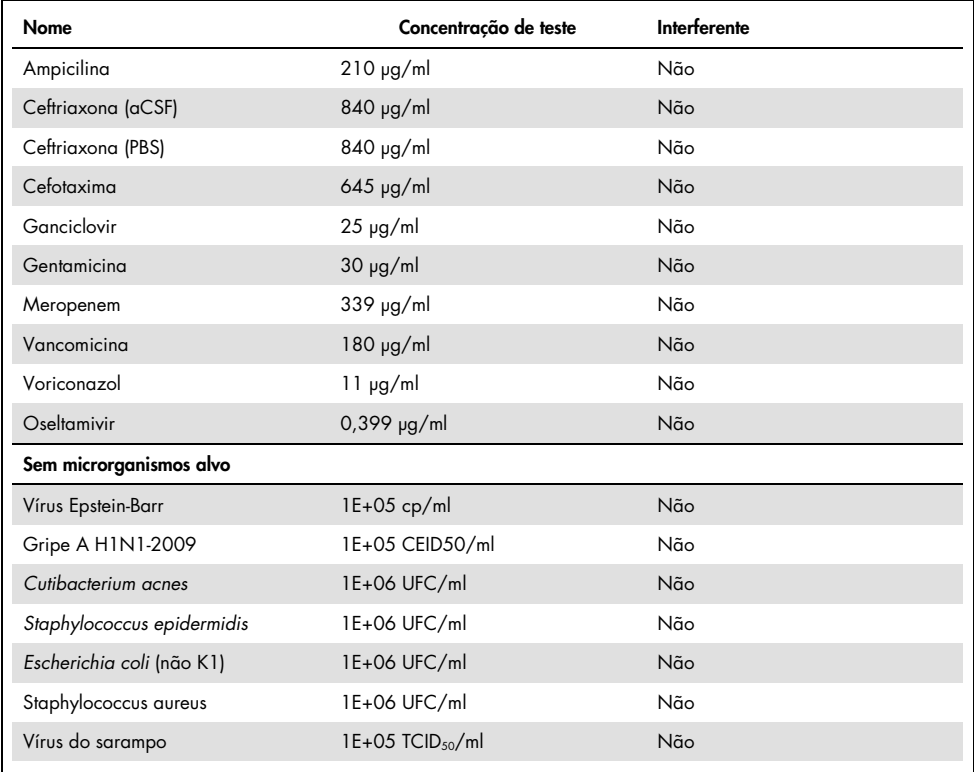

Nota: Todos os solventes ou tampões utilizados na preparação de substâncias interferentes também foram testados para possível interferência, que não foi verificada.

Todas as substâncias endógenas e exógenas potencialmente interferentes foram avaliadas, sendo confirmado que não interferem com qualquer ensaio-alvo do painel em concentrações potencialmente encontradas em amostras clínicas. A lixívia e o gADN foram as exceções, sendo que a interferência foi observada e, como tal, foi determinada a concentração mais baixa da substância que causa interferência.

# Transferência

Foi realizado um estudo de transferência para avaliar a potencial ocorrência de contaminação cruzada entre execuções consecutivas ao utilizar o QIAstat-Dx Meningitis Encephalitis Panel no QIAstat-Dx Analyzer 1.0. Amostras de LCR patogénico com amostras alternadas altamente positivas (105-106 organismo/ml) e negativas foram analisadas em dois instrumentos QIAstat-Dx Analyzer 1.0. Não foi observada transferência entre amostras no QIAstat-Dx Meningitis/Encephalitis Panel, o que demonstra que a estrutura do sistema, assim como as práticas de testagem e manipulação de amostras recomendadas, são eficazes na prevenção de resultados inesperados devido à transferência ou contaminação cruzada entre amostras.

# Repetibilidade e reprodutibilidade

Para a avaliação da reprodutibilidade, foi seguido um esquema com vários locais, testando as amostras negativas e positivas em dois locais de estudo diferentes com diversas variáveis do fluxo de trabalho, tais como os locais, dias, instrumentos, operadores e lotes de cartuchos que poderiam ter um impacto na precisão do sistema. As amostras negativas consistiam de LCR artificial. As amostras combinadas positivas consistiam de LCR artificial enriquecido com um painel representativo de agentes patogénicos abrangendo todos os tipos visados pelo QIAstat-Dx ME Panel (ou seja, vírus de ADN, vírus de ARN, bactérias gram-positivas, bactérias gram-negativas e leveduras) no limite de deteção (1 x LoD) e a 3 x LoD. Em cada local, a testagem foi realizada durante cinco dias não consecutivos por mistura, com nove réplicas por dia por mistura (num total de 45 réplicas por alvo, concentração e local), com um mínimo de nove QIAstat-Dx Analyzers diferentes por local e, pelo menos, três operadores em cada dia de testagem.

Os testes de reprodutibilidade foram desenvolvidos para avaliar as variáveis críticas que possam ter impacto no desempenho do QIAstat-Dx ME Panel no contexto da sua utilização prevista e de rotina.

Para o estudo de repetibilidade, o mesmo painel de amostras foi testado seguindo um esquema de local único. Os testes de repetibilidade foram desenvolvidos para avaliar a precisão do QIAstat-Dx ME Panel Cartridge sob condições semelhantes (intralaboratório). O estudo de repetibilidade foi avaliado com as mesmas amostras utilizadas para os testes de reprodutibilidade utilizando o Local 1.
| Variáveis de agrupamento           |                | Proporção |         | Limite de confianca<br>de 95% bilateral |         |
|------------------------------------|----------------|-----------|---------|-----------------------------------------|---------|
| Cryptococcus<br>neoformans/ gattii | $1 \times$ LoD | 60/60     | 100,00% | 94,04%                                  | 100,00% |
|                                    | $3 \times$ LoD | 61/61     | 100,00% | 94,13%                                  | 100,00% |
| <b>Enterovírus</b>                 | $1 \times$ LoD | 60/60     | 100,00% | 94,04%                                  | 100,00% |
|                                    | $3 \times$ LoD | 61/61     | 100,00% | 94,13%                                  | 100,00% |
| Listeria<br>monocytogenes          | $1 \times$ LoD | 60/60     | 100.00% | 94.04%                                  | 100,00% |
|                                    | $3 \times$ LoD | 61/61     | 100,00% | 94,13%                                  | 100,00% |
| Mycoplasma<br>pneumoniae           | $1 \times$ LoD | 60/60     | 100.00% | 94.04%                                  | 100,00% |
|                                    | $3 \times$ LoD | 61/61     | 100.00% | 94,13%                                  | 100,00% |
| Negativo                           | Negativo       | 60/60     | 100,00% | 94,04%                                  | 100,00% |
| <b>Streptococcus</b><br>agalactiae | $1 \times$ LoD | 60/60     | 100,00% | 94,04%                                  | 100,00% |
|                                    | $3 \times$ LoD | 61/61     | 100,00% | 94,13%                                  | 100,00% |
| Vírus varicela-<br>zóster          | $1 \times$ LoD | 51/60     | 85,00%  | 73,43%                                  | 92,90%  |
|                                    | $3 \times$ LoD | 60/61     | 98,36%  | 91,20%                                  | 99,96%  |

Tabela 18. Proporção de resultados de repetibilidade corretos

#### Tabela 19. Proporção de resultados de reprodutibilidade corretos

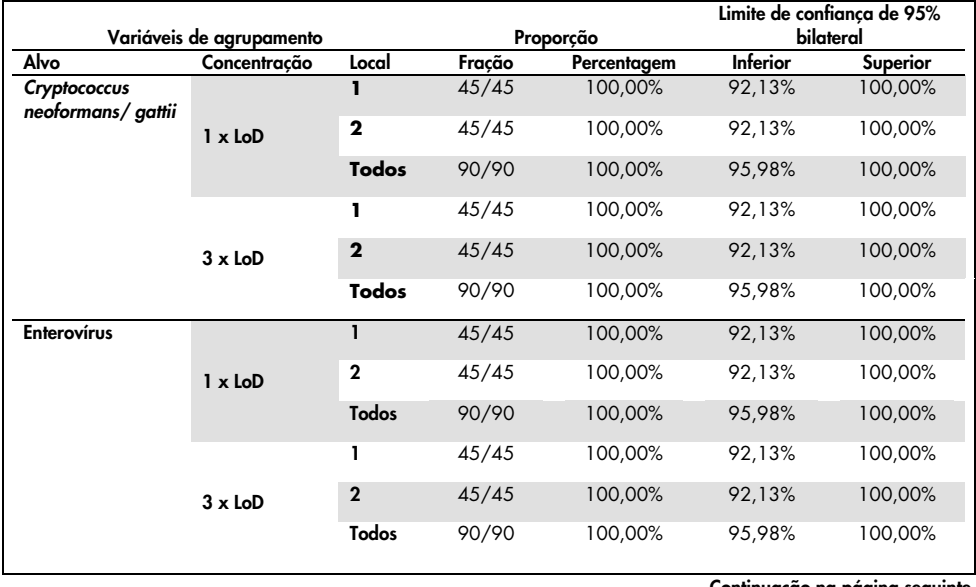

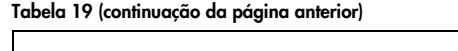

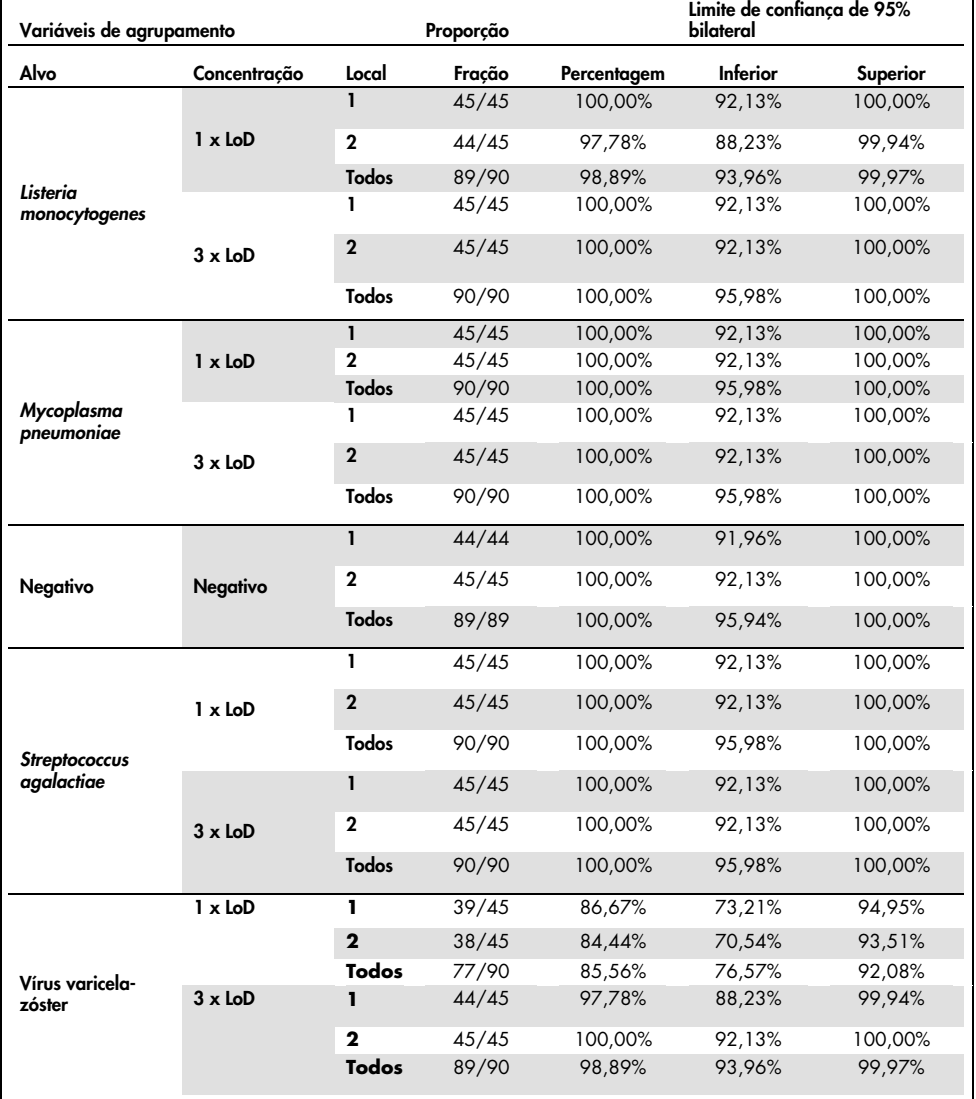

Concluindo, foi atingida a reprodutibilidade e a repetibilidade dos testes realizados com o QIAstat-Dx Meningitis Panel.

# Anexo A: Instalação do ficheiro de definição de ensaio

O ficheiro de definição de ensaio do QIAstat-Dx ME Panel deve ser instalado no QIAstat-Dx Analyzer 1.0 antes da realização de testes com QIAstat-Dx ME Panel Cartridges.

Nota: Sempre que uma nova versão do ensaio QIAstat-Dx ME Panel é lançada, o novo ficheiro de definição de ensaio do QIAstat-Dx ME Panel deve ser instalado antes da realização de testes.

Nota: Os ficheiros de definição de ensaio estão disponíveis em [www.qiagen.com](http://www.qiagen.com/). O ficheiro de definição de ensaio (tipo de ficheiro .asy) deve ser guardado numa unidade USB antes da instalação no QIAstat-Dx Analyzer 1.0. Esta unidade USB deve ser formatada com um sistema de ficheiros FAT32.

Para importar ensaios para o QIAstat-Dx Analyzer 1.0, devem ser executados os seguintes passos:

- 1. Insira o dispositivo de armazenamento USB com o ficheiro de definição de ensaio numa das portas USB do QIAstat-Dx Analyzer 1.0.
- 2. Prima o botão Options (Opções) e selecione Assay Management (Gestão de ensaios). O ecrã Assay Management (Gestão de ensaios) é apresentado na área de conteúdo do visor [\(Figura](#page-74-0) 25).

<span id="page-74-0"></span>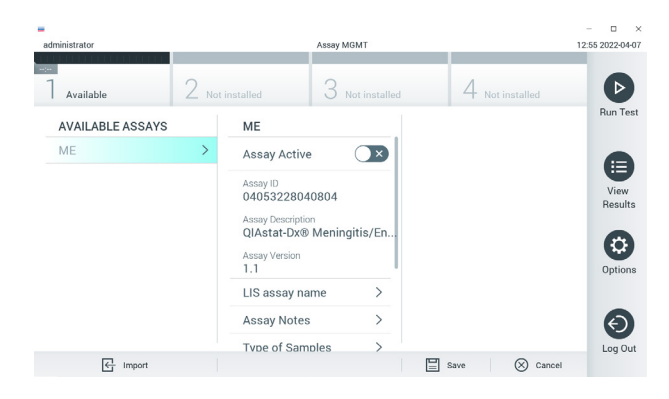

Figura 25. Ecrã Assay Management (Gestão de ensaios).

- 3. Prima o ícone Import (Importar) na parte inferior esquerda do ecrã.
- 4. Selecione o ficheiro correspondente ao ensaio a importar a partir da unidade USB.
- 5. Será apresentada uma caixa de diálogo a confirmar o carregamento do ficheiro.
- 6. Se uma versão anterior do QIAstat-Dx ME Panel tiver sido instalada, será apresentada uma caixa de diálogo para substituir a versão atual pela nova. Prima Yes (Sim) para substituir.
- 7. O ensaio torna-se ativo selecionando Assay Active (Ensaio ativo) [\(Figura](#page-75-0) 26).

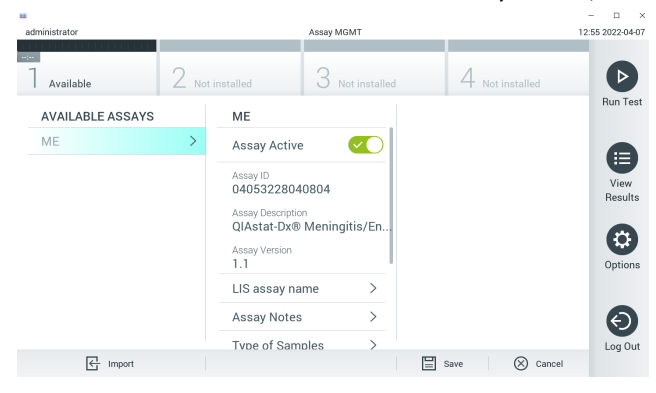

Figura 26. Ativação do ensaio.

<span id="page-75-0"></span>8. Atribua o ensaio ativo ao utilizador ao premir o botão Options (Opções) e, em seguida, o botão User Management (Gestão de utilizadores). Selecione o utilizador ao qual deve ser dada autorização para executar o ensaio. Em seguida, selecione Assign Assays (Atribuir ensaios) em User Options (Opções do utilizador). Ative o ensaio e prima o botão Save (Guardar) [\(Figura](#page-75-1) 27).

<span id="page-75-1"></span>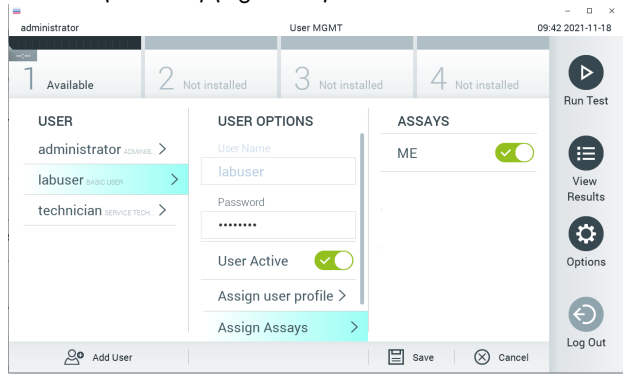

Figura 27. Atribuição do ensaio ativo.

### Anexo B: Glossário

Curva de amplificação: representação gráfica dos dados de amplificação de real-time RT-PCR multiplex.

Módulo analítico (MA): o principal módulo de hardware do QIAstat-Dx Analyzer 1.0, responsável pela execução de testes em QIAstat-Dx Meningitis/Encephalitis Panel Cartridges. É controlado pelo módulo operacional. Podem ser ligados diversos módulos analíticos a um módulo operacional.

QIAstat-Dx Analyzer 1.0: o QIAstat-Dx Analyzer 1.0 é constituído por um módulo operacional e por um módulo analítico. O módulo operacional inclui elementos que permitem a ligação ao módulo analítico e a interação do utilizador com o QIAstat-Dx Analyzer 1.0. O módulo analítico é composto pelo hardware e software de teste e análise de amostras.

QIAstat-Dx ME Panel Cartridge: dispositivo de plástico descartável autónomo com todos os reagentes pré-carregados necessários para a execução completa de ensaios moleculares totalmente automatizados, para a deteção de agentes patogénicos de meningite/encefalite.

IFU: instruções de utilização.

Porta principal: no QIAstat-Dx ME Panel Cartridge, corresponde à entrada para amostras líquidas em meio de transporte.

Ácidos nucleicos: biopolímeros ou pequenas biomoléculas compostas por nucleótidos, que são monómeros constituídos por três componentes: um açúcar de 5 carbonos, um grupo de fosfatos e uma base nitrogenada.

Módulo operacional (MO): o hardware dedicado do QIAstat-Dx Analyzer 1.0 que disponibiliza a interface de utilizador para 1 a 4 módulos analíticos (MA).

PCR: reação em cadeia da polimerase.

RT: transcrição reversa.

Utilizador: uma pessoa que utiliza o QIAstat-Dx Analyzer 1.0/QIAstat-Dx ME Panel Cartridge da forma pretendida.

# Anexo C: Exclusão de garantias

EXCETO CONFORME DEFINIDO NOS TERMOS E CONDIÇÕES DE VENDA DA QIAGEN PARA O QIAstat-Dx ME Panel Cartridge, A QIAGEN NÃO ASSUME NENHUMA RESPONSABILIDADE E REJEITA QUALQUER GARANTIA, EXPRESSA OU IMPLÍCITA, DE UTILIZAÇÃO DO QIAstat-Dx ME Panel Cartridge, INCLUINDO AS RESPONSABILIDADES OU AS GARANTIAS DE COMERCIALIZAÇÃO, ADEQUAÇÃO A UM FIM ESPECÍFICO OU INFRAÇÃO DE QUAISQUER PATENTES, DIREITOS DE AUTOR OU OUTROS DIREITOS DE PROPRIEDADE INTELECTUAL EM QUALQUER PARTE DO MUNDO.

## Referências

1. Meningitis and Encephalitis Fact Sheet. [https://www.ninds.nih.gov/disorders/patient](https://www.ninds.nih.gov/disorders/patient-caregiver-education/fact-sheets/meningitis-and-encephalitis-fact-sheet)[caregiver-education/fact-sheets/meningitis-and-encephalitis-fact-sheet](https://www.ninds.nih.gov/disorders/patient-caregiver-education/fact-sheets/meningitis-and-encephalitis-fact-sheet)

2. Meningitis. https://www.cdc.gov/meningitis/index.html

# Símbolos

Na tabela que se segue são descritos os símbolos que podem aparecer na rotulagem ou neste documento.

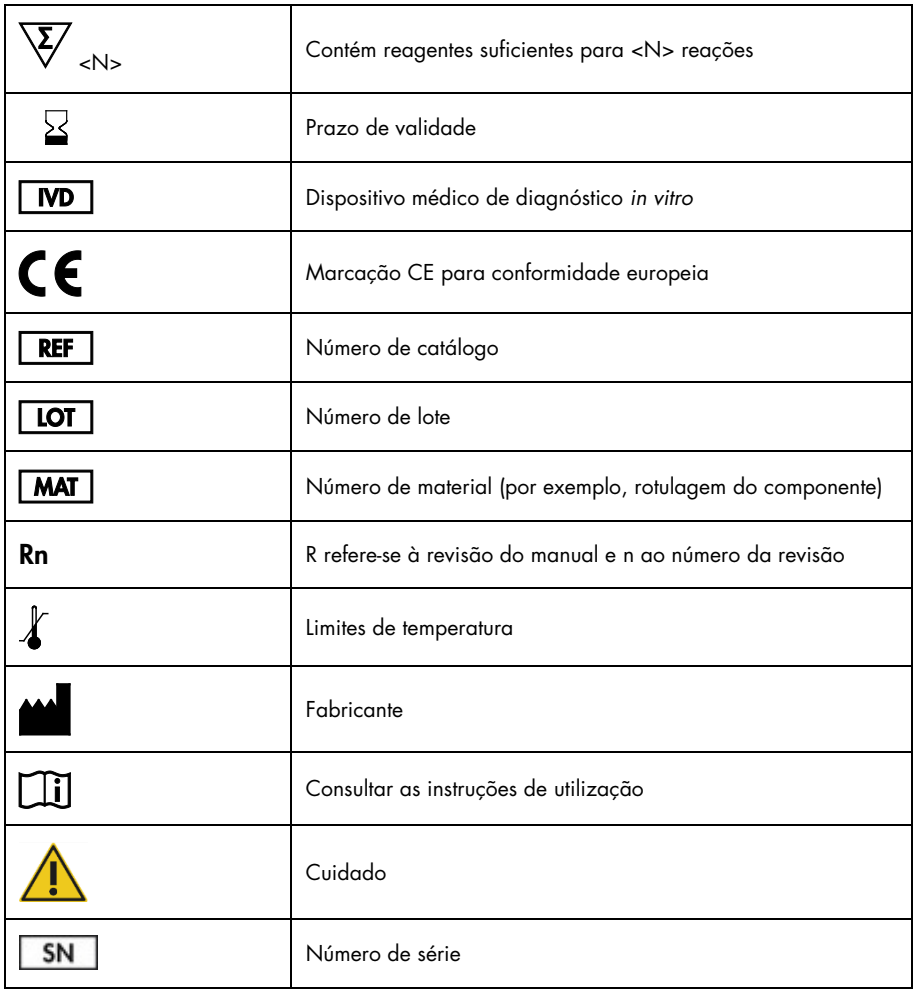

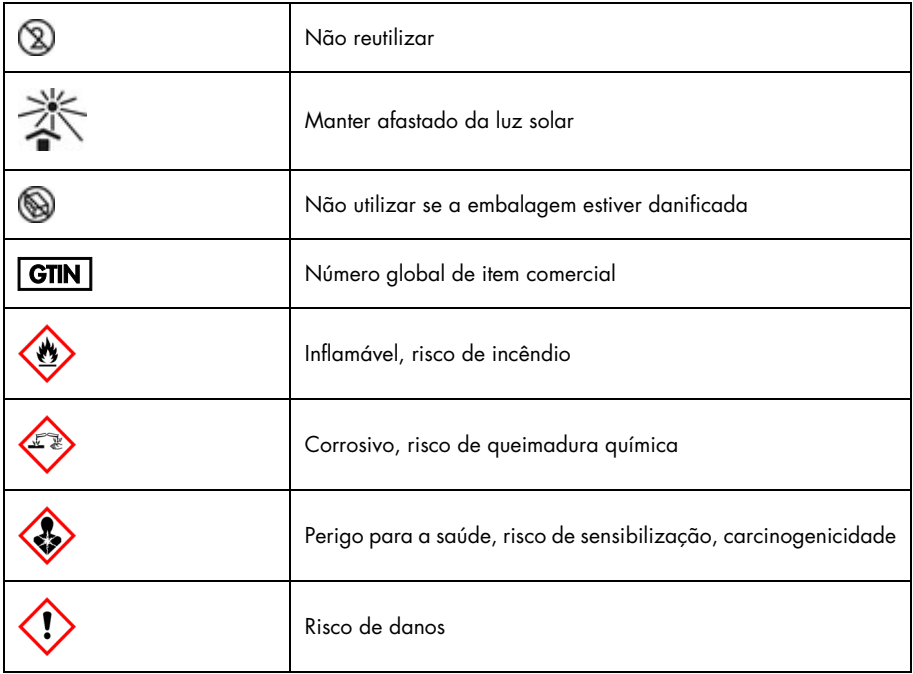

# Histórico de revisões das Instruções de utilização (manual)

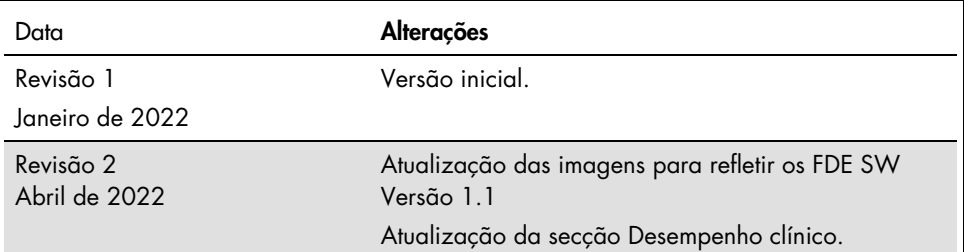

#### Contrato de licença limitada para o QIAstat-Dx ME Panel

A utilização deste produto implica a aceitação dos seguintes termos por parte de qualquer comprador ou utilizador do produto:

- 1. O produto deverá ser utilizado unicamente em conformidade com os protocolos fornecidos com o produto e com o presente manual e recorrendo à utilização exclusiva de componentes contidos no kit. Nos termos dos direitos de propriedade intelectual, a QIAGEN não concede nenhuma licença para usar ou incluir os componentes englobados neste kit com qualquer componente não incluído neste kit, salvo conforme descrito nos protocolos fornecidos com o produto, no presente manual e em quaisquer protocolos adicionais disponíveis e[m www.qiagen.com.](http://www.qiagen.com/) Alguns dos referidos protocolos adicionais foram fornecidos por utilizadores QIAGEN para utilizadores QIAGEN. Os referidos protocolos não foram testados de forma exaustiva ou otimizados pela QIAGEN. A QIAGEN não assegura nem garante que os referidos protocolos não infringem os direitos de terceiros.
- 2. À exceção de licenças expressamente declaradas, a QIAGEN não fornece qualquer garantia de que este kit e/ou a sua utilização ou utilizações não infrinjam os direitos de terceiros.
- 3. Este kit e respetivos componentes estão licenciados para uma única utilização e não podem ser reutilizados, recondicionados ou objeto de revenda.
- 4. A QIAGEN recusa especificamente qualquer outra licença, expressa ou implícita, à exceção das expressamente declaradas.
- 5. O comprador e o utilizador do kit concordam em não tomar nem permitir que terceiros tomem medidas que possam conduzir a ou facilitar qualquer dos atos acima proibidos. A QIAGEN pode fazer cumprir as proibições do presente Contrato de Licença Limitada em qualquer tribunal e deverá recuperar todas as custas judiciais e de investigação em que incorra, incluindo honorários de advogados, em qualquer processo destinado a fazer cumprir o presente Contrato de Licença Limitada ou qualquer um dos seus direitos de propriedade intelectual relativos ao kit e/ou aos seus componentes.

Para obter os termos de licença atualizados, visit[e www.qiagen.com.](http://www.qiagen.com/)

Marcas comerciais: QIAGEN®, Sample to Insight®, QIAstat-Dx®, DiagCORE® (QIAGEN Group); AirClean (AirClean Systems, Inc.); Bel-Art Scienceware® (Bel-Art Products); Clinical and Laboratory Standards Institute® (Clinical Laboratory and Standards Institute, Inc.). Os nomes registados, as marcas comerciais, etc. utilizados neste documento, mesmo quando não assinalados especificamente como tal, não devem ser considerados como não protegidos por lei.

HB-3002-003 R2 04/2022 © 2022 QIAGEN, todos os direitos reservados.

Encomendas [www.qiagen.com/shop](http://www.qiagen.com/shop) | Apoio técnico [support.qiagen.com](http://support.qiagen.com/) | Site [www.qiagen.com](http://www.qiagen.com/)